# VHTIII

# **Technical Documentation Version 7.3**

# **RPL Data Types and Palette**

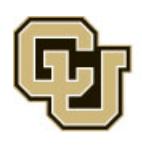

Center for Advanced Decision Support for Water and Environmental Systems (CADSWES) UNIVERSITY OF COLORADO BOULDER

These documents are copyrighted by the Regents of the University of Colorado. No part of this document may be reproduced, stored in a retrieval system, or transmitted in any form or by any means electronic, mechanical, recording or otherwise without the prior written consent of The University of Colorado. All rights are reserved by The University of Colorado.

The University of Colorado makes no warranty of any kind with respect to the completeness or accuracy of this document. The University of Colorado may make improvements and/or changes in the product(s) and/ or programs described within this document at any time and without notice.

# **RPL Data Types and Palette<br>Table of Contents**

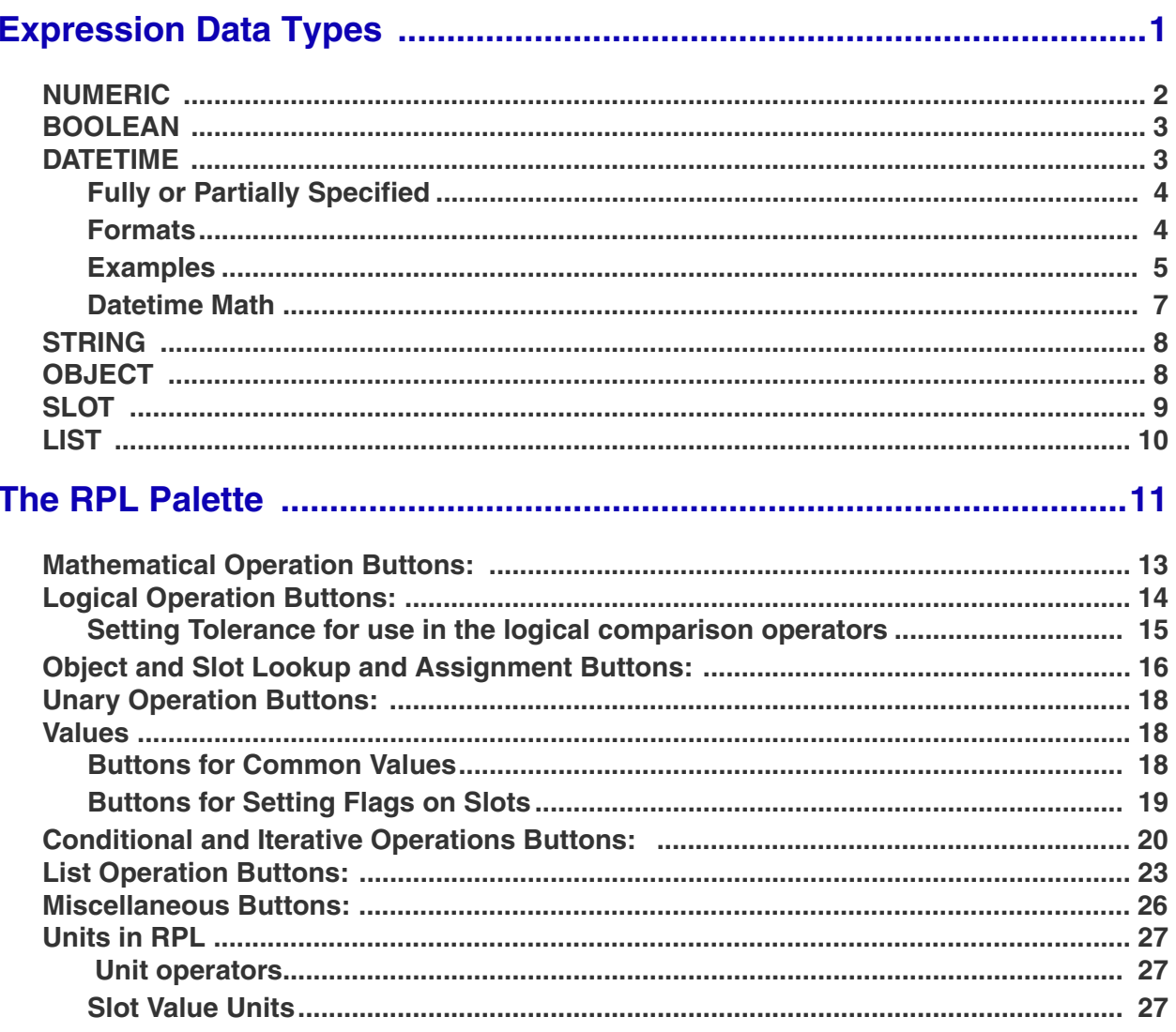

# **RPL Data Types and Palette**

This document describes and presents examples of each of the Data Types used in RPL. Then the RPL palette buttons are described.

#### <span id="page-2-0"></span>**1. Expression Data Types**

The RiverWare Policy Language language is composed of seven data types, such as numeric values, datetimes, text strings, and slots. The data types are the building blocks of RPL. They are the only types of data which expressions and functions are allowed to evaluate to and are the structure controlling what information can be entered in different parts of the RPL. The structure editor uses expression data types to enforce block and function validity as they are constructed. Attempting to enter an expression of one type where another type is expected, immediately results in an error.

Unspecified expressions are pieces of the RPL which have not yet been defined when creating a RPL set. Unspecified expressions are shown in the **Rule Editor** and **Function Editor** as the name of the expression type, colored blue, and surrounded by small angle braces (**<** and **>**). An unspecified expression may be filled in directly with the appropriate data, or it may be replaced with a function which will evaluate to the appropriate data type. In most cases, unspecified expressions can be completed by using **Palette** functions. This is the recommended approach. The complexity and syntactical requirements of some expression types, particularly object and slot, behooves you to use the built-in tools for formatting a correct expression.

Example: A rule contains an unspecified numeric expression: **<numeric expr>**

The expression may be filled in with an actual value and units by typing:

**100.0 cfs**

or it could be replaced by an arithmetic function which evaluates to a value and units by clicking on the **N + N** palette button:

**<numeric expr> + <numeric expr>**

or it could be replaced by yet another function which returns a value and units, such as a series slot lookup:

**Lake Mead.Outflow []**

In all of these cases, the original requirement that the expression evaluate to a number and units is satisfied.

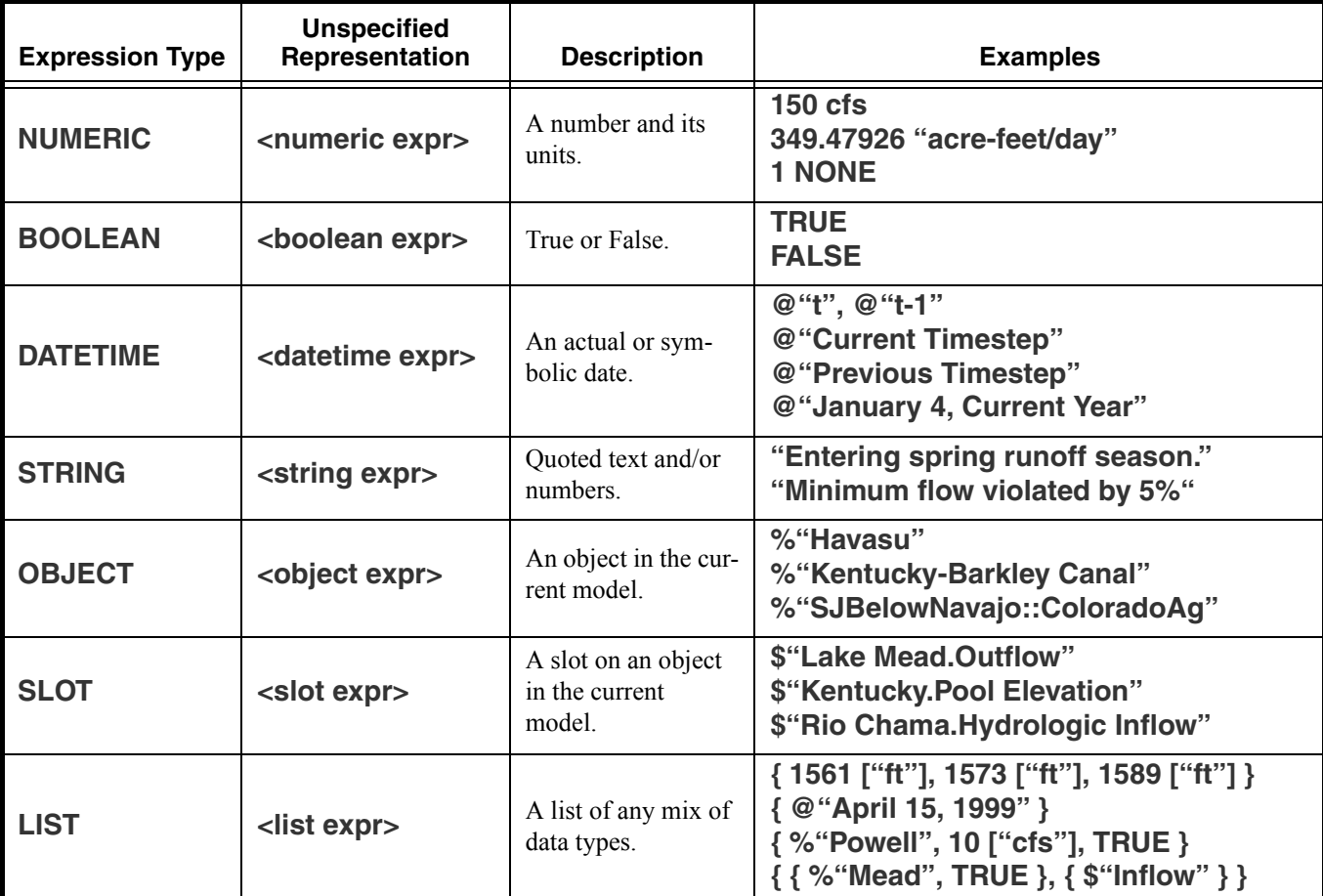

The expression data types are listed below. More complete descriptions follow:

#### <span id="page-3-0"></span>**1.1 NUMERIC**

The numeric expression data type is comprised of a number and its units. Numeric expressions may be typed directly into a block or function by double-clicking the unspecified **<numeric expr>** and typing a value and units into the textfield. As in Simulation, numbers are stored and evaluated internally with twelve significant figures of precision. When a numeric expression is typed directly into a block or function, the default display precision is eight digits beyond the decimal point. The precision of displayed numbers can be modified by scrolling the **Precision:** spinner in the special options portion of the **RPL Set Editor**.

Units for numeric expressions must follow the value, separated by a single space. If no units are specified, the value is considered to be of a dimensionless unit type with units of "NONE." When a numeric expression is typed directly into a block or function, the units may be entered without quotes if the unit name contains no special punctuation characters such as hyphens or forward slashes. When quotes are omitted, they will be filled in automatically.

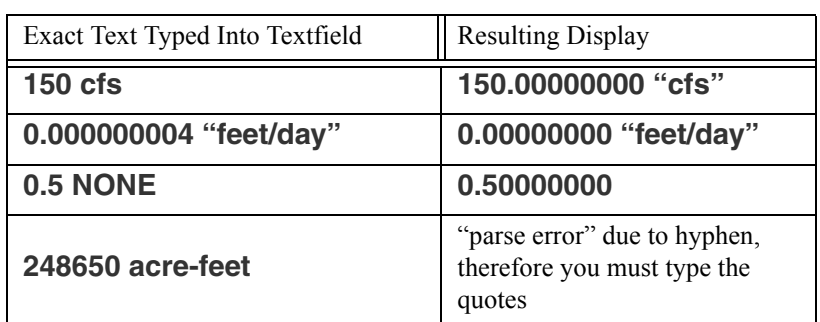

Example: Typing in numeric expressions with the display precision set to the default of 8, causes the following text to be shown in the editor.

#### <span id="page-4-0"></span>**1.2 BOOLEAN**

The boolean expression data type can be either true or false. The expressions may be entered directly in the editor by double-clicking the unspecified **<boolean expr>**, and typing into the textfield**.** The editor accepts lowercase, uppercase and capitalized spellings, but automatically converts these entries into an uppercase format.

Example: Typing in boolean expressions (as shown below) cause the following text to be shown in the editor.

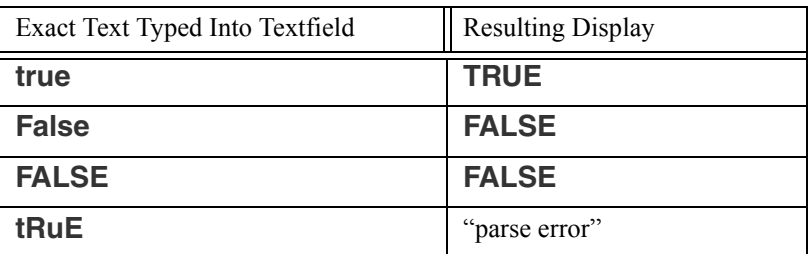

#### <span id="page-4-1"></span>**1.3 DATETIME**

The datetime expression type is used to represent moments in time. Datetimes may be entered directly by double-clicking an unspecified **<datetime expr>**, and typing into the resulting textfield**.** All datetime expressions begin with an **@** symbol and are followed by the datetime specification in double quotes (**"** and ").

Datetime expressions may be specified symbolically. Symbolic representations of points in time are common in everyday language, but rare in programming languages. Symbolic representations include such datetimes as "next week," "20th day of month," and "April, next year." These types of datetime specifications **are** allowed in the RiverWare Policy Language. They facilitate the writing of RPL expressions by using date conventions to which you are more accustomed. They are evaluated by the

RPL language, in the context in which they are used, to determine an exact moment in time. Slot access is still performed internally with exact datetime specification in number of seconds since New Year's, 1700 C.E.

#### <span id="page-5-0"></span>**1.3.1 Fully or Partially Specified**

Datetime expressions fall into two categories and each may be used in specific instances or contexts:

- **• Fully specified**: Fully specified datetimes are those which can be mapped directly to an instant in time, such as  $\mathcal{Q}^{\alpha}$  or  $\mathcal{Q}^{\alpha}$  June 4, 1986." Fully specified datetimes are required for all slot lookups, slot assignments and predefined function arguments.
- **• Partially specified**: Partially specified datetimes are those which cannot be mapped to a specific instant in time, such as @"Current Month" or @"Tuesday." Partially specified datetimes are used in boolean comparisons. For example, a check for whether the current timestep is a Tuesday could be done with a fully specified datetime,  $(a^{\prime\prime}t^{\prime\prime})$ , and a partially specified datetime,  $(a^{\prime\prime})$ .

IF ( $\omega$ "t" ==  $\omega$ "Tuesday") THEN ...

If you have a partially specified datetime that you want to convert into a fully specified datetime, use the CompletePartialDate predefined function, **HERE (RPLPredefinedFunctions.pdf, Section 19)**.

#### <span id="page-5-1"></span>**1.3.2 Formats**

There are four general datetime formats. Within each format, there are specific components which the user can specify. The four formats and the components which you can specify separately are shown in the following table.

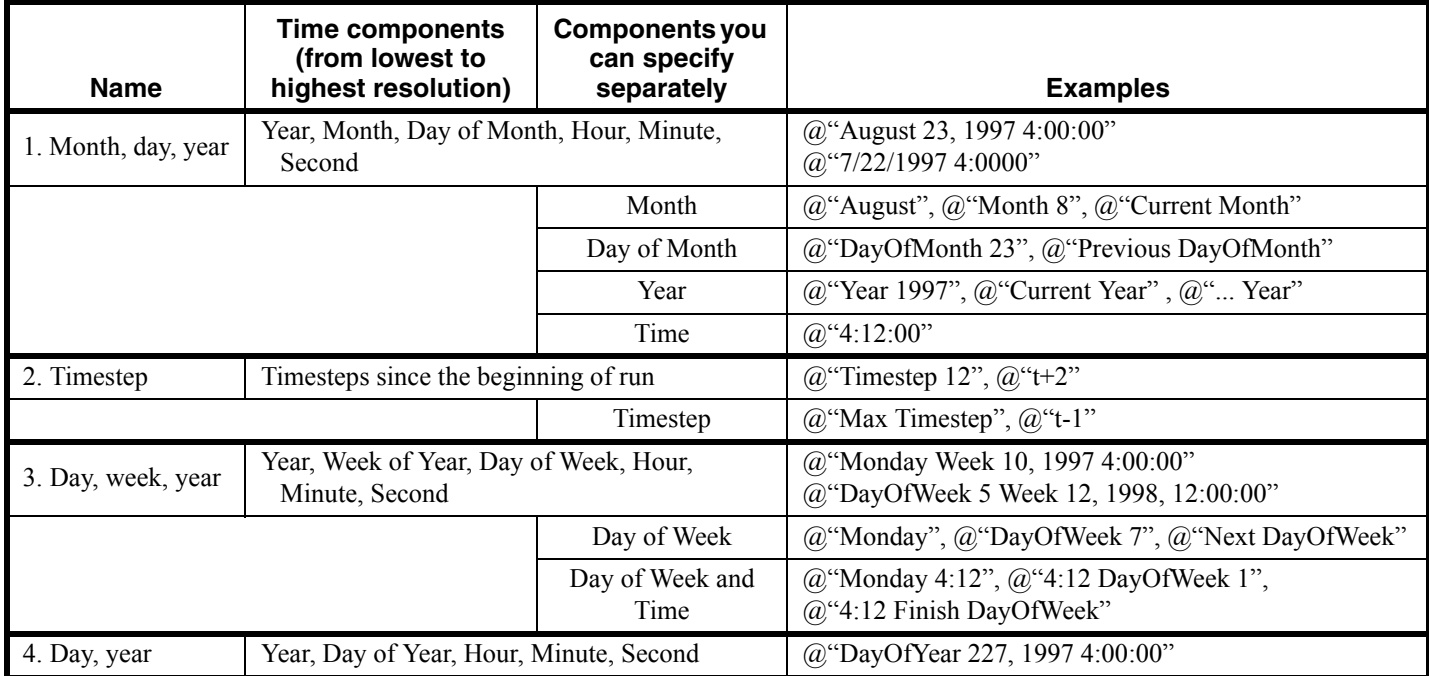

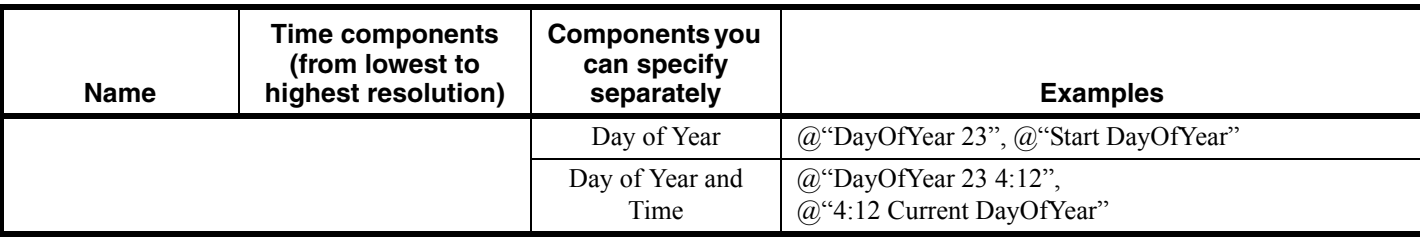

Thus, for the first format, you can specify almost any component. For the second format, you can only specify the timestep and nothing else. So you **cannot** specify @"Timestep 12, Year 1997"; an error would return.

As you specify components, you only specify as much as is needed to uniquely reference the date. So, if in a boolean comparison you are comparing a date to see it is in 1997, you would enter (date  $=$  $(a)$  ( $\alpha$ ) (Year 1997"). But, if you want to compare if it is March of 1997, you enter  $(a)$  (March 1997" but do not include the word "Year" before 1997.

The list of symbolic specifiers include the following: Min, Max, Start, Finish, Previous, Current, and Next. Any of these specifiers can be used in the examples above.

If no time (hours, minutes, seconds) is specified at all, it defaults to 24:00:00. If a time is specified, it may appear either before or after the specification of the Month, Day, and Year. Times may be specified with or without seconds, if they are not specified then they default to 0 (e.g., both 17:23 and 17:23:00) refer to the same time of day).

#### <span id="page-6-0"></span>**1.3.3 Examples**

Mixing of symbolic datetime elements results in an almost infinite number of datetime specifications. Examples for some of these acceptable fully specified expressions and their interpretations are provided below. The symbolic datetime elements shown can be combined into other forms not explicitly enumerated.

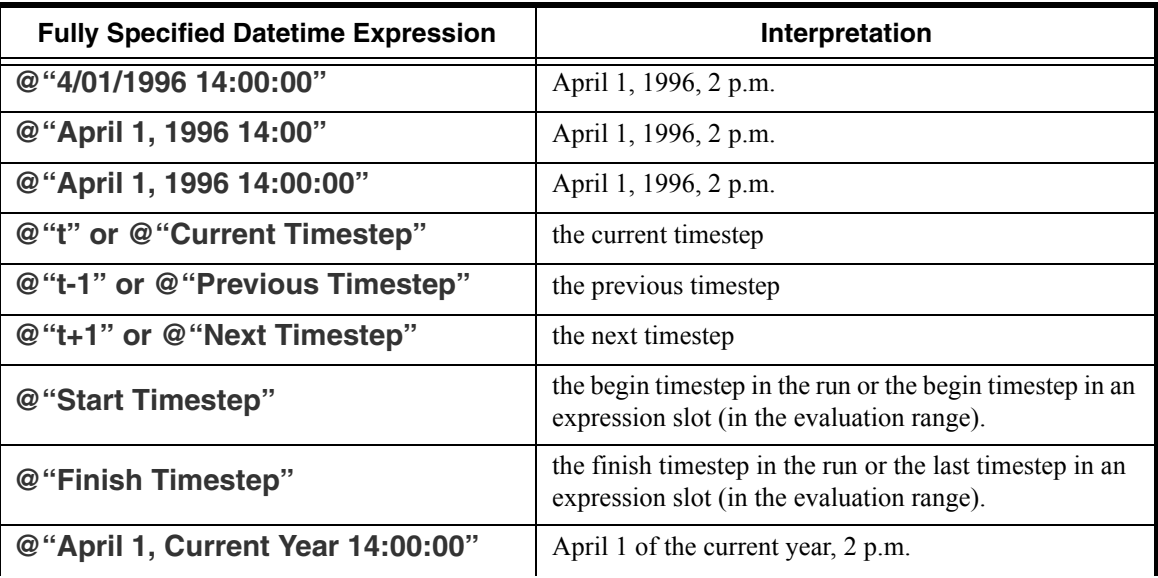

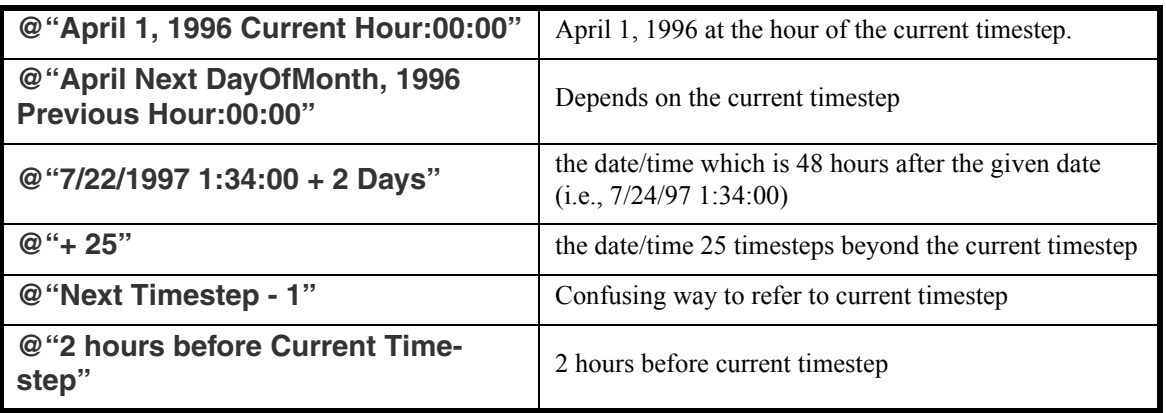

Partially specified datetime expressions include:

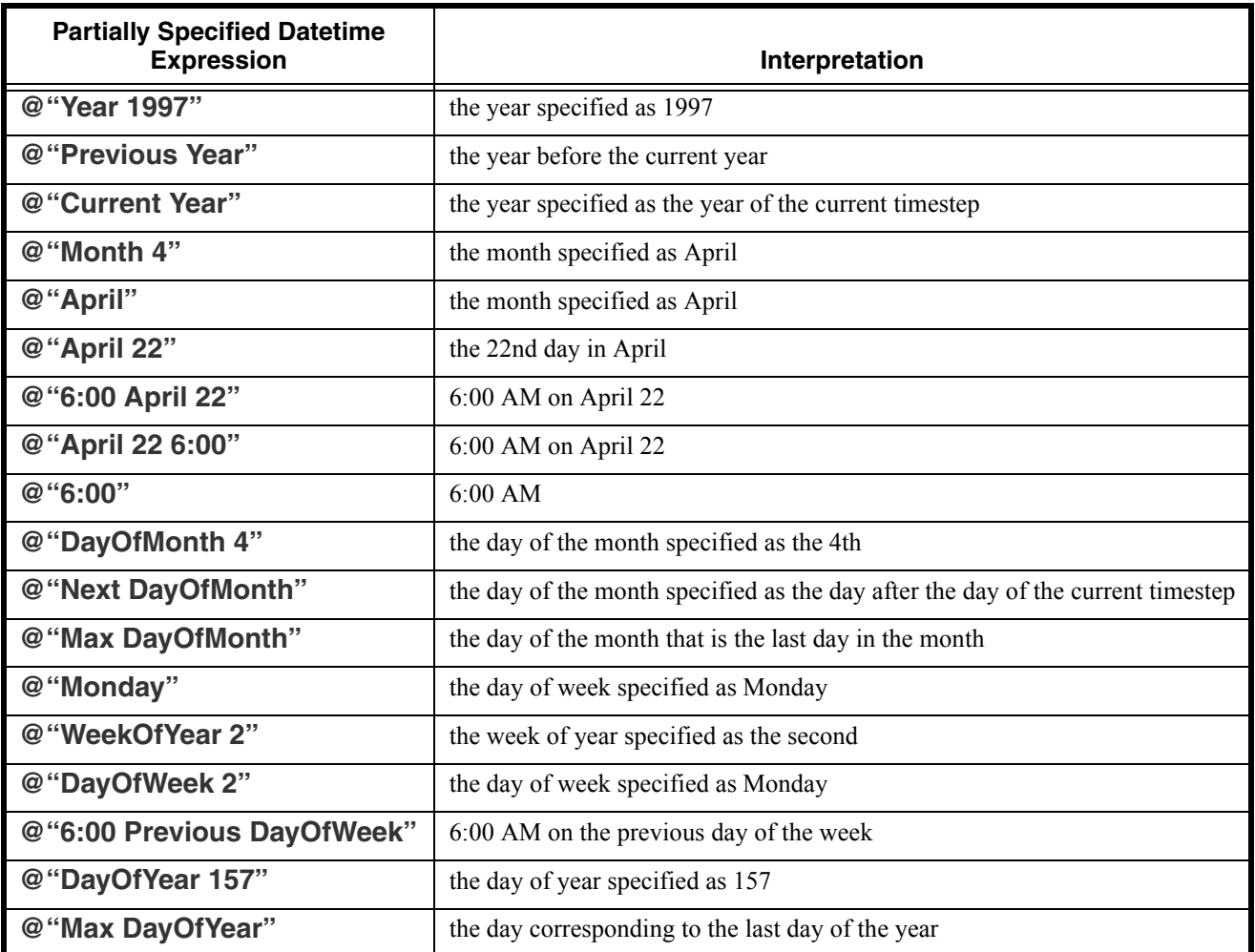

The previous examples do not capture all the possible combinations of partially specified datetime expressions.

#### <span id="page-8-0"></span>**1.3.4 Datetime Math**

When performing addition or subtraction math on datetime values (for example, adding 3 timesteps to the current timestep), there are three approaches that can be used:

**A. Math within a datetime specification:** Within a datetime literal, it is possible to add or subtract integral values from a base time. Thus, possible specifications for a datetime value three timesteps beyond the current timestep include:

 $\omega$ "t + 3" or

 $@$ "t + 3 timestep" or

 $\omega''$ t + 3 day" or

 $@``t + 72 hour"$ 

Note that the date time math occurs within the quoted literal expression, which can not include references to variables, that the integral increment is assumed to have units of "timestep" when the units are unspecified, and that the latter two specifications are less general because they assume that the model has a daily timestep.

This approach to datetime math is probably the easiest to read, but is of course only useful when literal specification is possible. For example, when one would like to increment a base datetime by a number of timesteps which is itself the result of expression evaluation, then one of the alternative approaches to datetime math is required.

<span id="page-8-1"></span>**B. Mathematical expressions involving a datetime operand:** A numeric value can be added to or subtracted from a datetime value. Continuing the example from above, the following expressions would evaluate to three timesteps beyond the current timestep *in a daily model*:

 $\omega$ "t" + 72 "hour" or

 $(a)$ "t" + 3 "day"

Here are the math operations supported for datetime values:

 $\leq$ DATETIME $>$  +  $\leq$ NUMERIC $>$  results in a  $\leq$ DATETIME $>$ 

 $\leq$ NUMERIC $> +$  $\leq$ DATETIME $>$  results in a  $\leq$ DATETIME $>$ 

 $\langle$ DATETIME $>$  -  $\langle$ NUMERIC $>$  results in a  $\langle$ DATETIME $>$ 

 $\leq$ DATETIME $>$  -  $\leq$ DATETIME $>$  results in a  $\leq$ NUMERIC $>$  (with units of time).

In such expressions, the numeric value must have units of type Time. Note that "Timestep" is not a legal unit of Time, so this type of approach could not be used when one would like to add some number of timesteps in a model whose timestep increment is not fixed (i.e., monthly or annual timestep models).

The following operations are not supported as the result is undefined:

<NUMERIC> - <DATETIME>, <DATETIME> + <DATETIME>

**Note:** Within RPL evaluation, 1 "Month" is equal to 31 days and 1 "Year" is equal to 365 days as defined in the rplUnits file in the installation directory. If you are trying to compute a flow by dividing a volume by 1 "month", it will use 31 days for the month. If you then set that value on a monthly slot that only has 30 days, the values will be not be the same due to the conversion. Instead, convert the volume to a flow using VolumeToFlow and specify the month or divide by GetDaysInMonth and specify the desired month. For non constant timestep lengths, the best approach is to stay in volumes as long as possible, and then convert to a flow when ready to set the value on a flow type slot.

**C. Using the OffsetDate function:** The OffsetDate predefined function, **HERE (RPLPredefinedFunctions.pdf, Section 142)**, allows you to specify the increment and length of timestep to use for the addition or subtraction. Thus, you could enter:

OffsetDate $(\mathcal{Q}, \mathcal{L}, \mathcal{L}', 1, \mathcal{L}$  Day")

This function is most useful for variable length timesteps (monthly, annual).

#### <span id="page-9-0"></span>**1.4 STRING**

The string expression data type is any text surrounded by double quotes (**"** and **"**). An unspecified string expression may be entered directly in expression by double-clicking the **<string expr>**, and typing in the string surrounded by double quotes**.** String expressions may contain any combination of letters, numbers and punctuation except double quotes.

#### <span id="page-9-1"></span>**1.5 OBJECT**

The object expression data type is used to reference objects in the currently loaded model. An unspecified object expression may be completed by double-clicking the **<object expr>** and typing in the object name in double quotes and preceded by a percent symbol. When an object expression is typed directly into a block or function, the object name may be entered without quotes if the object name contains no spaces or special punctuation characters. When quotes are omitted, they will be filled in automatically.

It is highly recommended that you do not type object names directly into blocks and functions. The potential for error is great. An extra space or an incorrectly capitalized letter will invalidate the object expression. There is, however, a convenient and foolproof way to enter this data. Most commonly, an unspecified object expression is completed by using the **Object Selector** in the RPL **Palette** or by typing in a variable name whose type is an object expression.

Examples of object expressions typed directly into the Editor include:

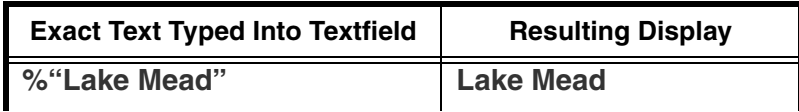

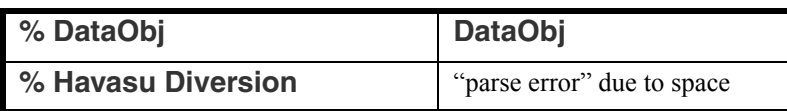

In contexts where an object expression is used as part of a complete slot specification, the object expression must be followed by a <string expression> indicating the slot.

Example: The Pool Elevation of lake Powell could be filled into: **<object expr>.<string expr>**  and result in the expression below: **Lake Powell."Pool Elevation"**

**Note:** For Expression Slots and Object Level Account ThisObject. "DailyTotals" Methods, you can use the keyword ThisObject to access the containing object. For example, to get the slot named DailyTotals from this data object, you could create the expression shown in the image.

#### <span id="page-10-0"></span>**1.6 SLOT**

The slot expression data type is used to specify a specific slot on an object of the currently-loaded model. The expression must include the object on which the slot resides as well as the slot name itself. An unspecified slot expression may be completed by double-clicking the **<slot expr>**, typing in the object name, a dot, and the slot name, all in double quotes and preceded by a dollar symbol. When a slot expression is typed directly into a block or function, the object.slot name may be entered without quotes if neither of the names contain spaces or special punctuation characters. Regardless of how a slot expression is entered, the dollar sign and quotes are automatically omitted in the resulting display.

Again, it is highly recommended that you do not type object.slot names directly into blocks and functions. The same convenient and foolproof way to enter object data is available to enter object.slot data. An unspecified slot expression may be completed by using the **Slot Selector** in the RPL **Palette** or by typing in a variable name whose type is a slot expression. The **Slot Selector** is an interface similar to the one used elsewhere in RiverWare, which formats a selected object and slot correctly and inserts it into the slot expression.

Examples of slot expressions typed directly into the editor include:

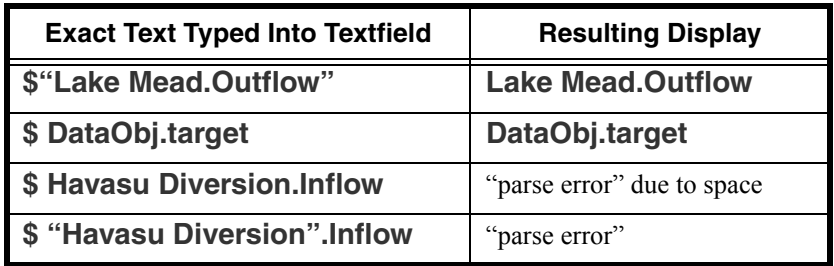

#### <span id="page-11-0"></span>**1.7 LIST**

List expressions are ordered collections of other expression data types. Lists can contain zero or more elements. Elements may be of different types, and lists may even contain other lists. An unspecified list expression may be completed by double-clicking the **strips** and typing in a comma-separated list of other expressions enclosed in curly braces (**{** and **}**)**.** As with object and slot expressions, it is highly recommended that you do not type list expressions directly into the **Editor.** The **Palette** contains a multitude of functions for creating and retrieving information from lists. Examples of valid lists expressions, before the expression language expands their elements, include:

```
{ 1561 ["ft"], 1573 ["ft"], 1589 ["ft"], 3800.05 [cfs] }
{ @"April 15, 1999" }
{ }
{ %"Powell", 10 ["cfs"], True } 
{ { %"Mead", "Max Outflow", TRUE }, { $"Inflow" }, False }
```
When an element of a list is read, its expression type must match the type expected by the reading function. If a function finds an object where a datetime is expected, the run is halted and an error is posted. The flexibility of lists is an advantage as long as the types of their contents are known, and they are used properly within blocks and functions. Because of their flexibility, however, the types of their elements cannot always be determined prior to a model run. For this reason, list type-checking is only done during execution, and errors in configuration are not caught until a run is in progress.

#### <span id="page-12-0"></span>**2. The RPL Palette**

The RPL Palette is the dialog from which the operators and functions are selected to build a block or user function. Using the Palette avoids having to type most expressions directly into the Editor, thus limiting the potential for errors.

The Palette consist of three tabs, one for the buttons, one tab for **User-Defined Functions** and one tab for the **Predefined Functions**, described as follows:

**Palette Buttons:** On the **Palette Buttons** tab, each of the buttons represents an operation. The buttons use the following abbreviations:

- **•** B: BOOLEAN
- **•** D: DATETIME
- **•** E: Expression; can be more than one type
- **•** L: LIST
- **•** N: NUMERIC
- **•** Obj: OBJECT
- **•** Slot: SLOT

These buttons represent operations which evaluate to one of the

expression data types mentioned

above. Buttons on the RPL Palette are enabled and disabled dynamically. When an expression is highlighted in the Editor, the Palette buttons that satisfy the expected data type are enabled. All the buttons and the operations to which they are associated are described below, starting **[HERE \(Section 2.1\)](#page-14-0)**.

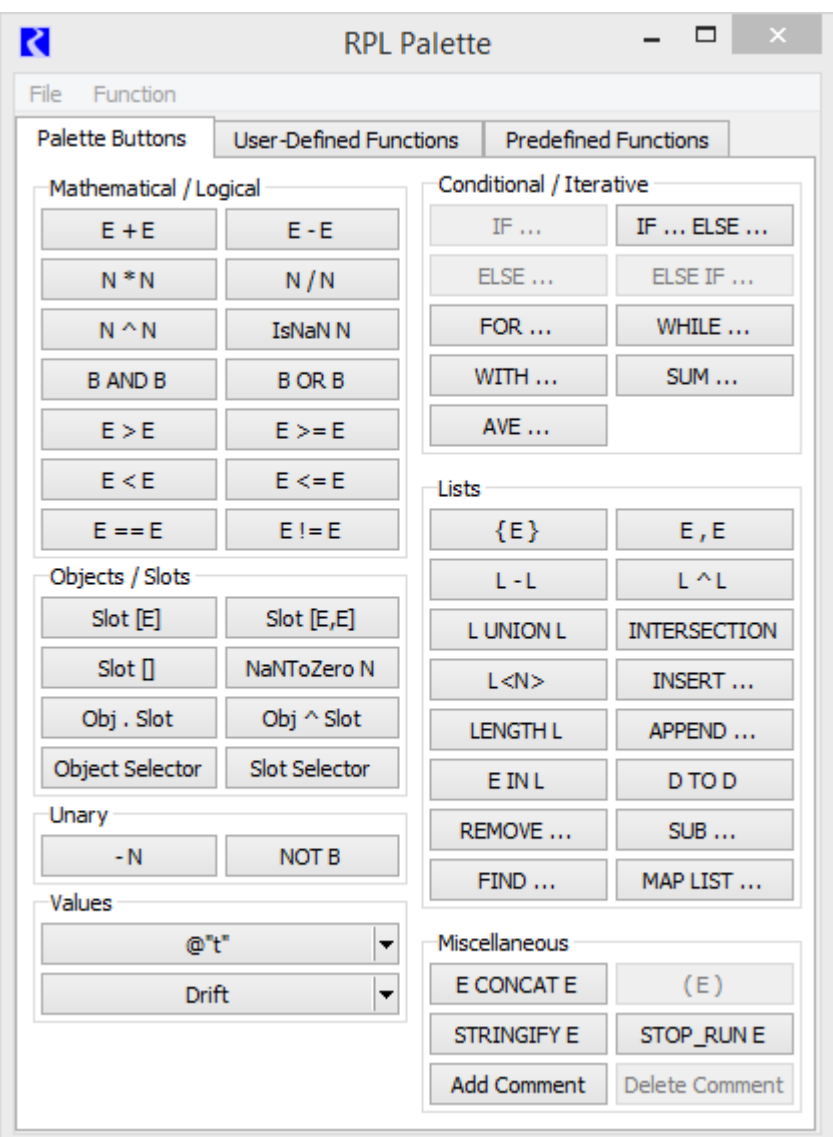

**User Defined Functions:** The User Defined Functions tab shows available functions in the RPL set or any opened Global Function sets. Functions are selected by double clicking on the function name to replace the selected expression with the function.

There is a toggle to show only functions which have the return type of the selected RPL expression:

Show only functions with a return type matching the selected expression.

In addition, there is a toggle to retain the function arguments, when possible, when replacing an existing function.

V Retain arguments where possible when replacing functions.

When checked, the newly selected function will retain arguments from left to right as long as the types match. If an argument's type does not match, or if there are not enough existing arguments, the remaining arguments in the new function will remain as empty expressions.

Use the **Function**  $\rightarrow$  **Show Description** menu to show the selected function's Description as specified on the function's RPL editor.

**Predefined Functions:** This tab shows the list of predefined functions available in RiverWare. These functions are further described **HERE** 

**(RPLUserInterface.pdf, Section 2.6)**. Shown are sortable columns for the **Return Type**, **Name**, and the list of **Arguments** for each function.

There is a toggle to show only functions which have the return type of the selected RPL expression:

Show only functions with a return type matching the selected expression.

When the check box is off, all predefined functions are shown even if no expression is selected.

This tab also has a toggle to retain function arguments. as possible, when replacing an existing function. The behavior is the same as described above for the userdefined function tab.

V Retain arguments where possible when replacing functions.

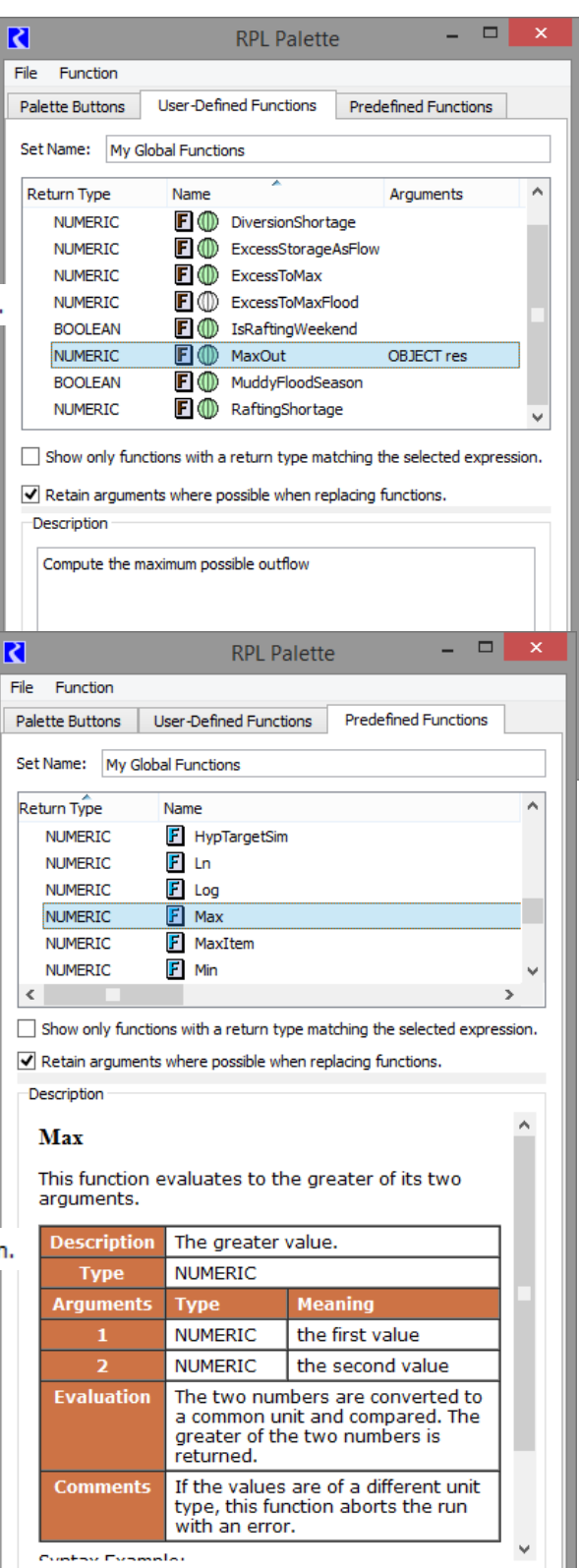

Use the **Function**  $\rightarrow$  **Show Description** menu to show the documentation for the selected function. This shows the same documentation as presented **HERE (RPLPredefinedFunctions.pdf, Section 1)**.

**Note:** Note, references are shown as blue but do not hyperlink elsewhere.

Included is a description, return type, list of the arguments and what they mean, description of evaluation, comments, syntax example and return example.

#### <span id="page-14-0"></span>**2.1 Mathematical Operation Buttons:**

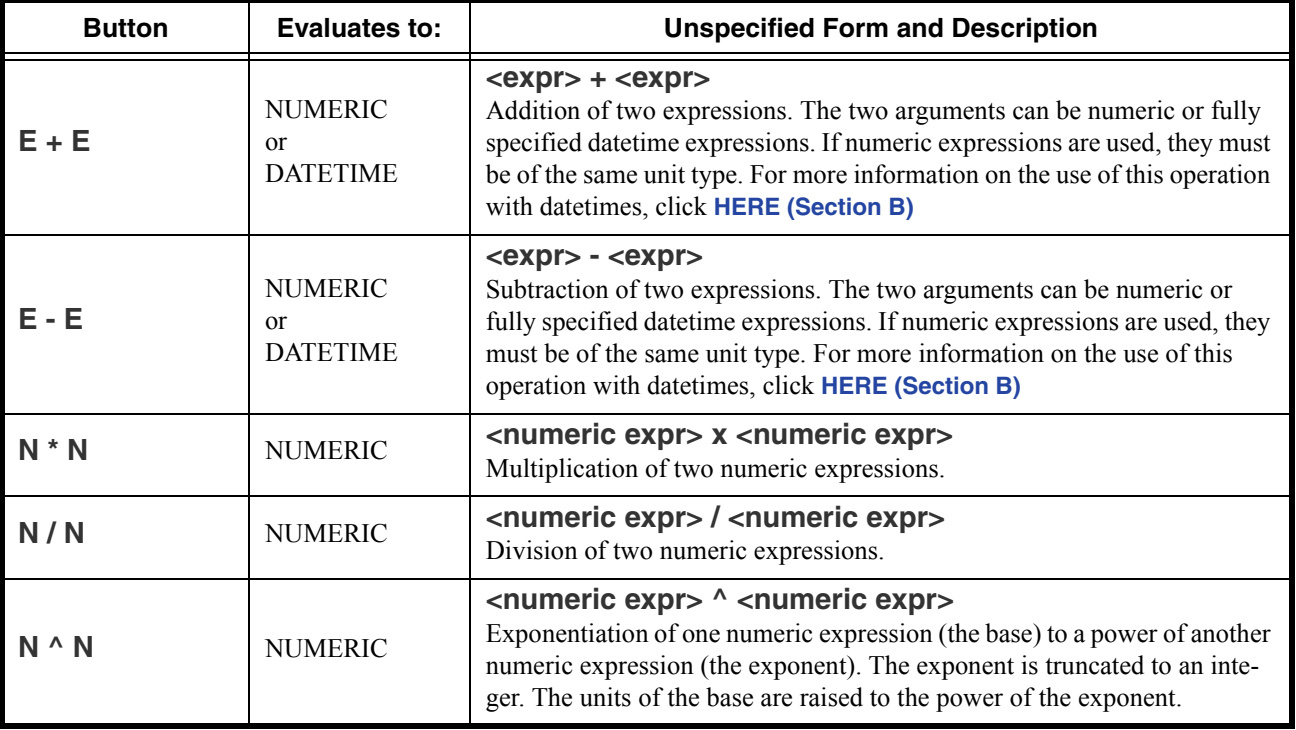

#### <span id="page-15-0"></span>**2.2 Logical Operation Buttons:**

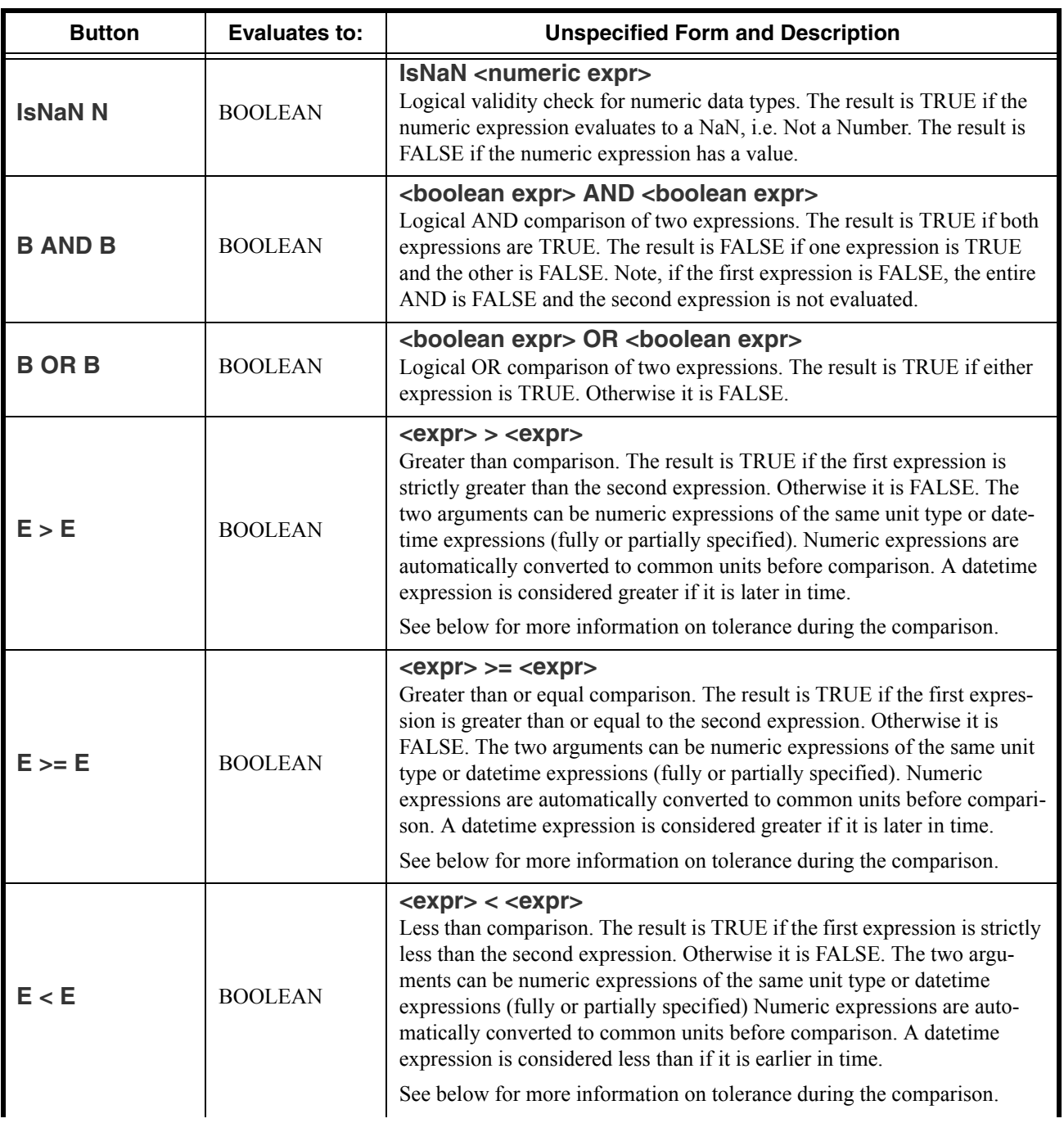

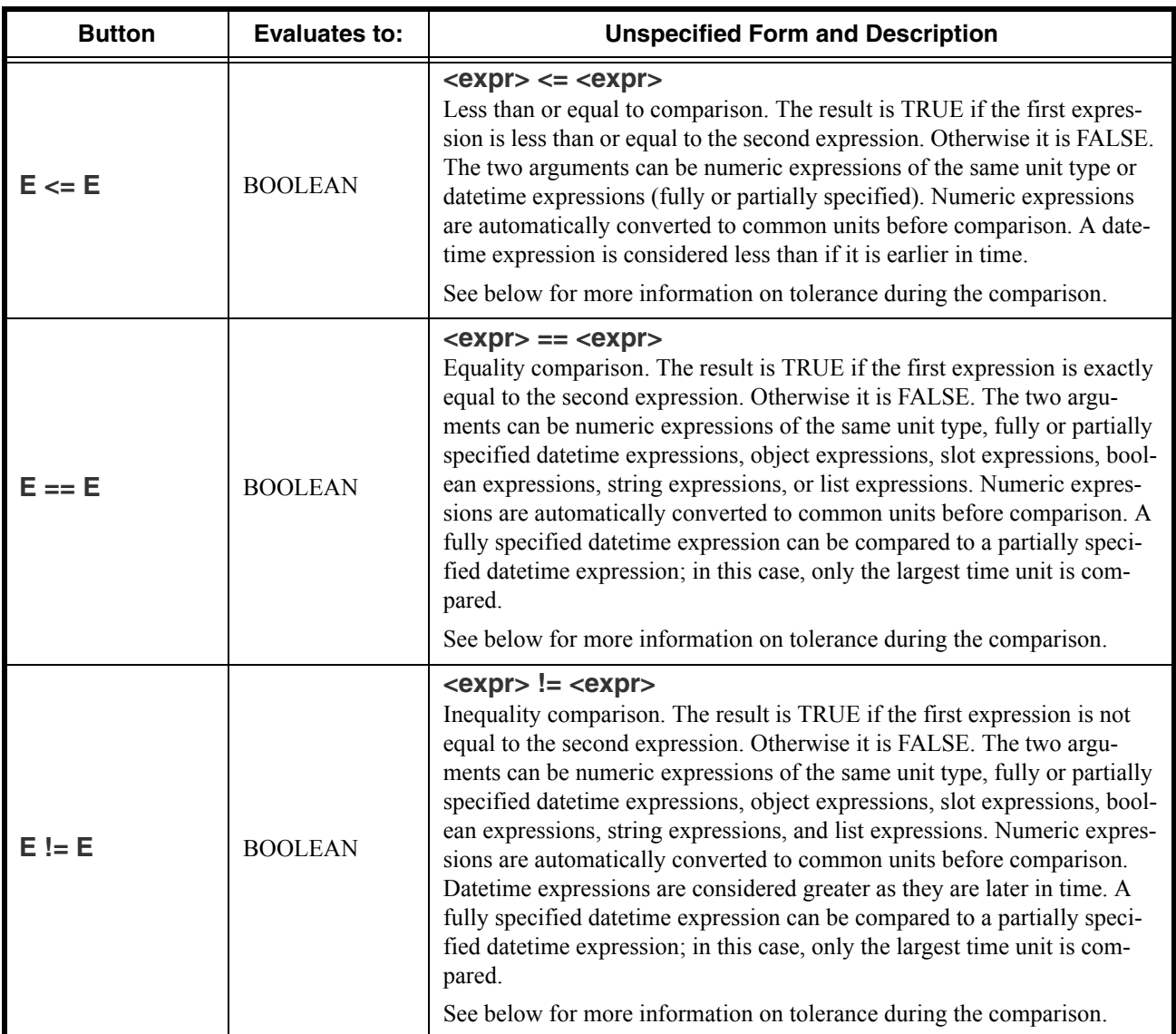

#### <span id="page-16-0"></span>**2.2.1 Setting Tolerance for use in the logical comparison operators**

In the above operators, a comparison is made between two values. If the values are numeric, there is the possibility that due to unit conversion or other internal numerical computation, RiverWare could try to compare two numbers that are, in all practical purposes the same, yet are

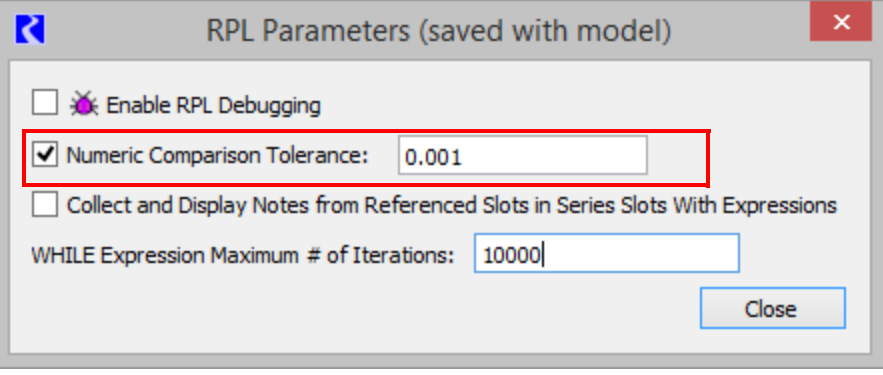

different in the comparison. For example, a RPL expression says  $(0.0 \text{ "cfs" == Flow}])$  and the Flow evaluates to  $1X10^{-13}$  cfs due to the addition of two double precision values. In this example, the statement will return FALSE but probably should return TRUE. To avoid this situation, the user is able to define a tolerance value. From the main RiverWare workspace, select **Policy RPL Parameters...** to open the dialog shown.

Click on the Numeric Comparison Tolerance toggle. The box becomes active with a default value of zero. Enter a new value in the box to specify the tolerance. The tolerance represents an absolute value in standard units. Thus, in the example above, if the tolerance is 0.001, it represents that Abs( $0.0$  "cfs" - Flow[])  $\leq 0.001$  cms for the comparison to return TRUE. In other words, if two values are within the comparison tolerance of one another, then they are considered equal for the purposes of RPL comparison operations.

The following table provides details about how the comparison tolerance is applied for each of the RPL comparison operators.

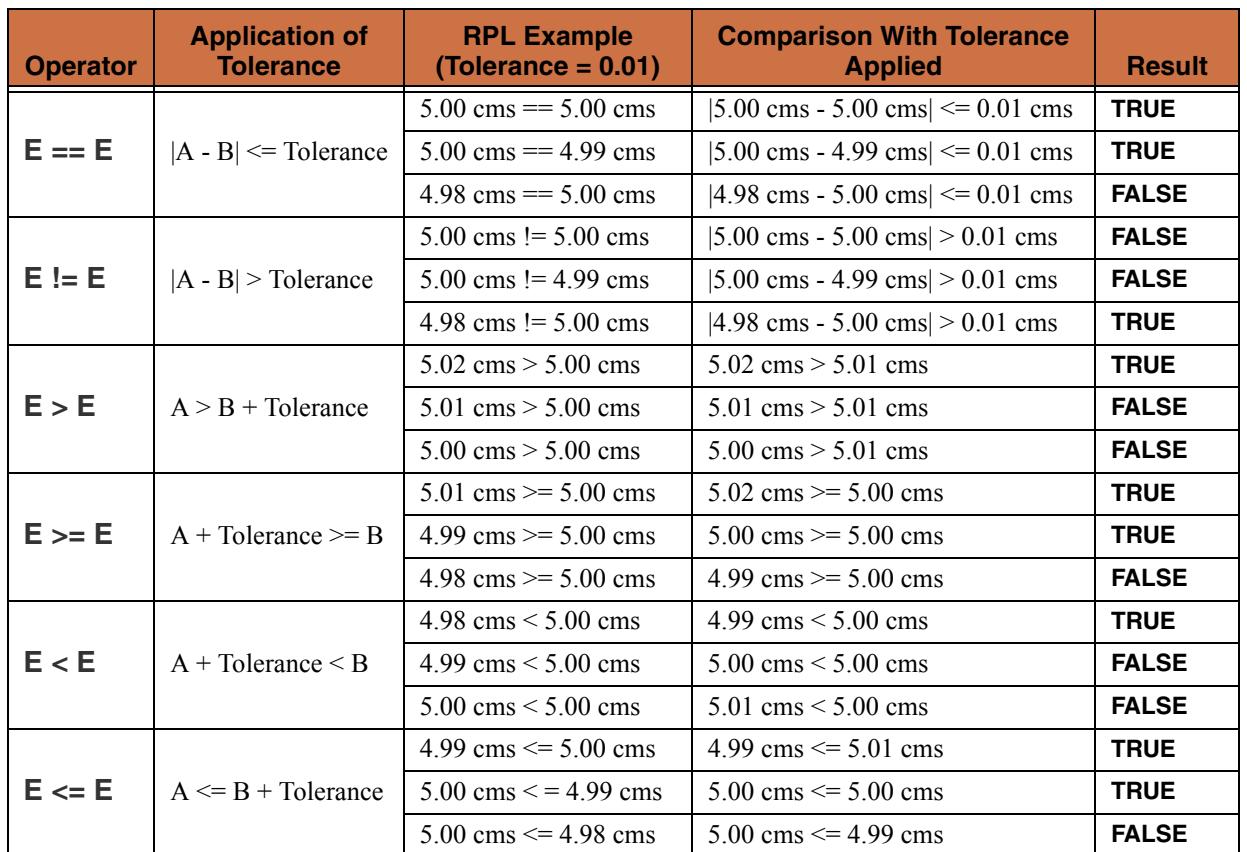

The RPL Numeric Comparison Tolerance parameter is saved with the model file and is applied to all RPL sets used by the model including Rulesets, User Defined Accounting Method sets, Optimization Goalsets, Initialization Rules, Iterative MRM sets, Expression Slot sets and Global Functions sets.

## <span id="page-18-0"></span>**2.3 Object and Slot Lookup and Assignment Buttons:**

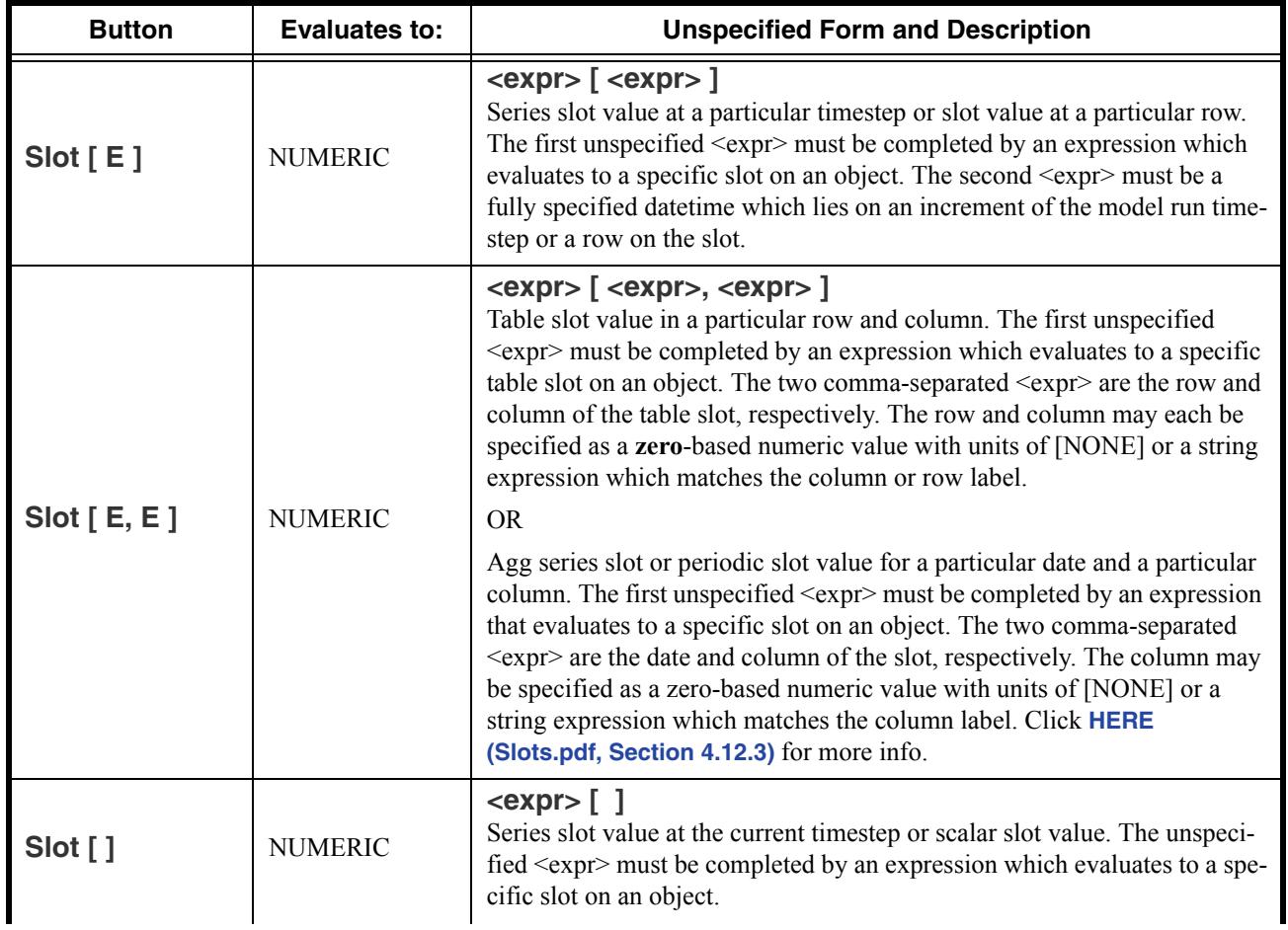

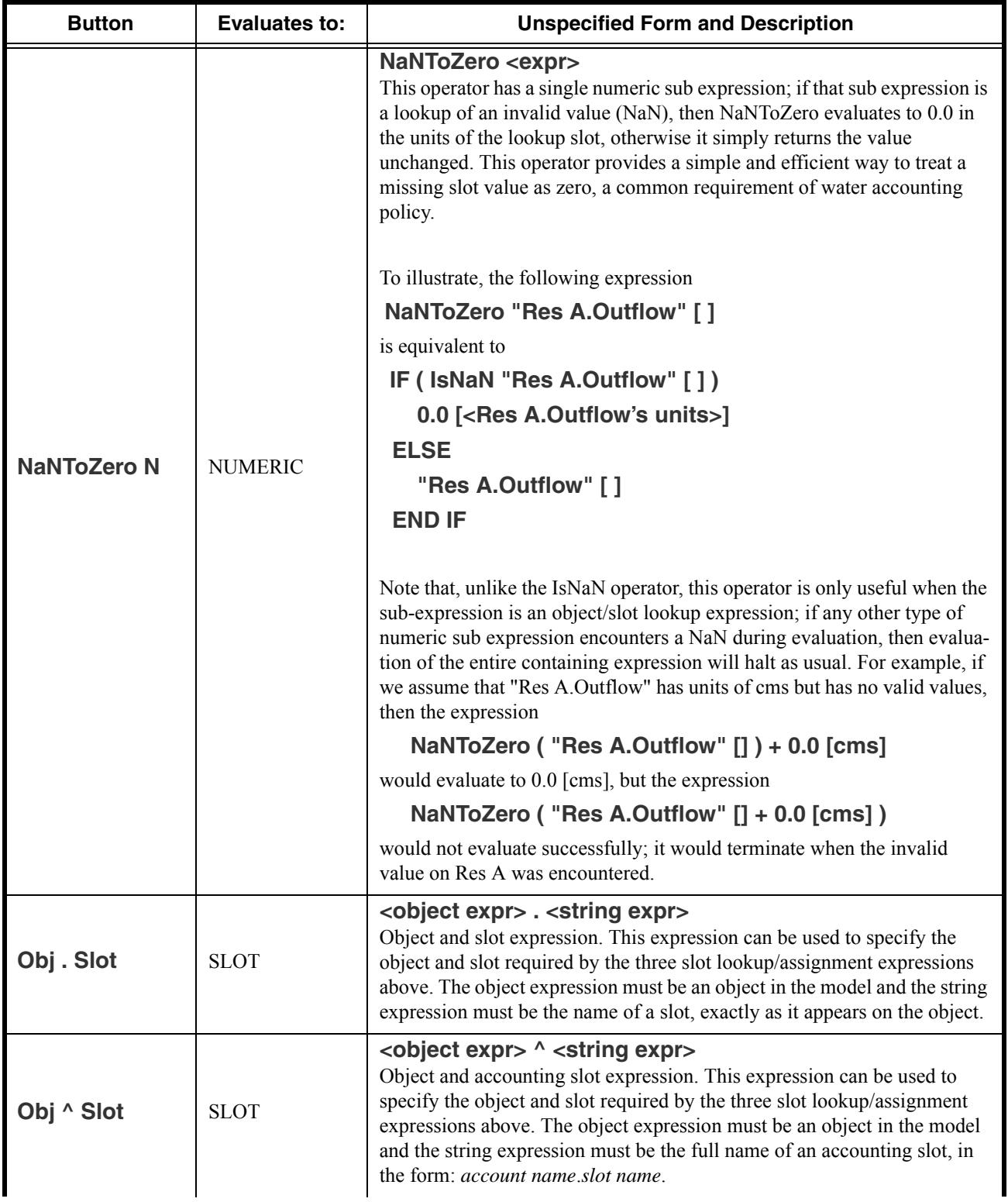

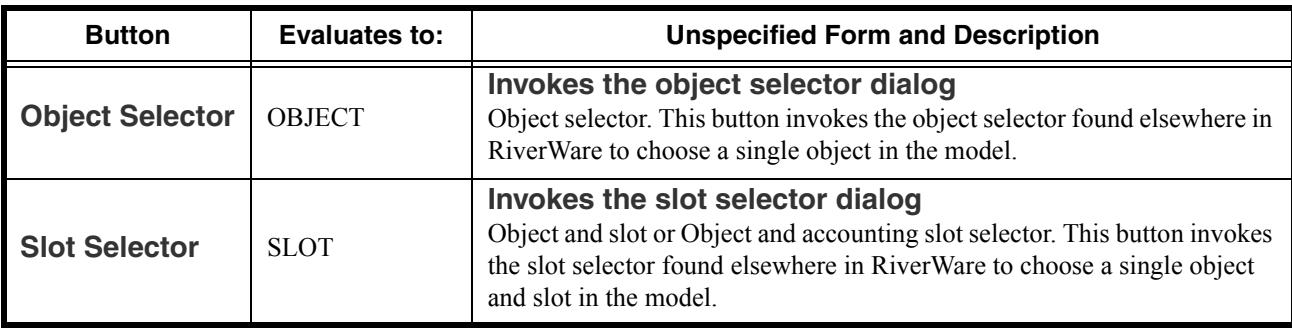

#### <span id="page-20-0"></span>**2.4 Unary Operation Buttons:**

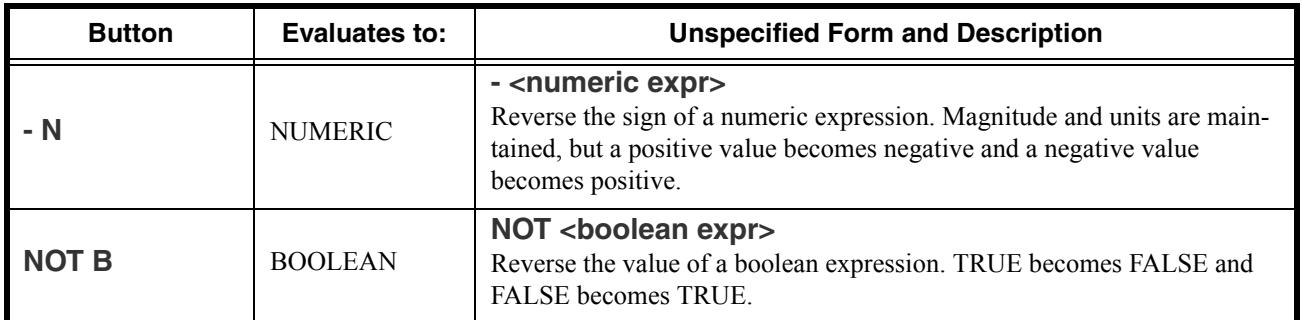

#### <span id="page-20-1"></span>**2.5 Values**

The Values section is used to access common values and set flags on slots.

#### <span id="page-20-2"></span>**2.5.1 Buttons for Common Values**

The common values buttons are used to access values that have traditionally been typed by the user. These include common DATETIME values and list expressions.

- **•** @"t" Current Timestep
- $\omega^2$ <sup>'</sup>t-1" Previous Timestep
- @"t+1" Next Timestep
- @"Start Timestep" First timestep in the run
- @"Start Timestep 1" Initial timestep
- **•** @"Finish Timestep" Final Timestep in the run period
- { } Empty list expression

A similar list of common values can be found by right clicking on an expression and choosing the **Common Values** menu.

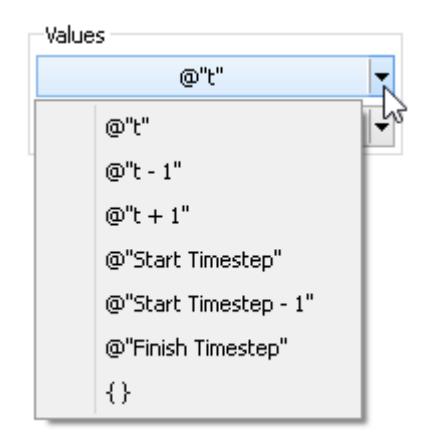

#### <span id="page-21-0"></span>**2.5.2 Buttons for Setting Flags on Slots**

The following RPL operations can only be used to directly set a slot value. They cannot be passed to functions or referenced in block or function logic. They cannot replace any unspecified NUMERIC expression; they can only be used to set a slot.

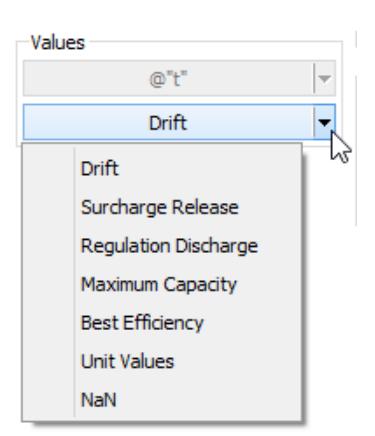

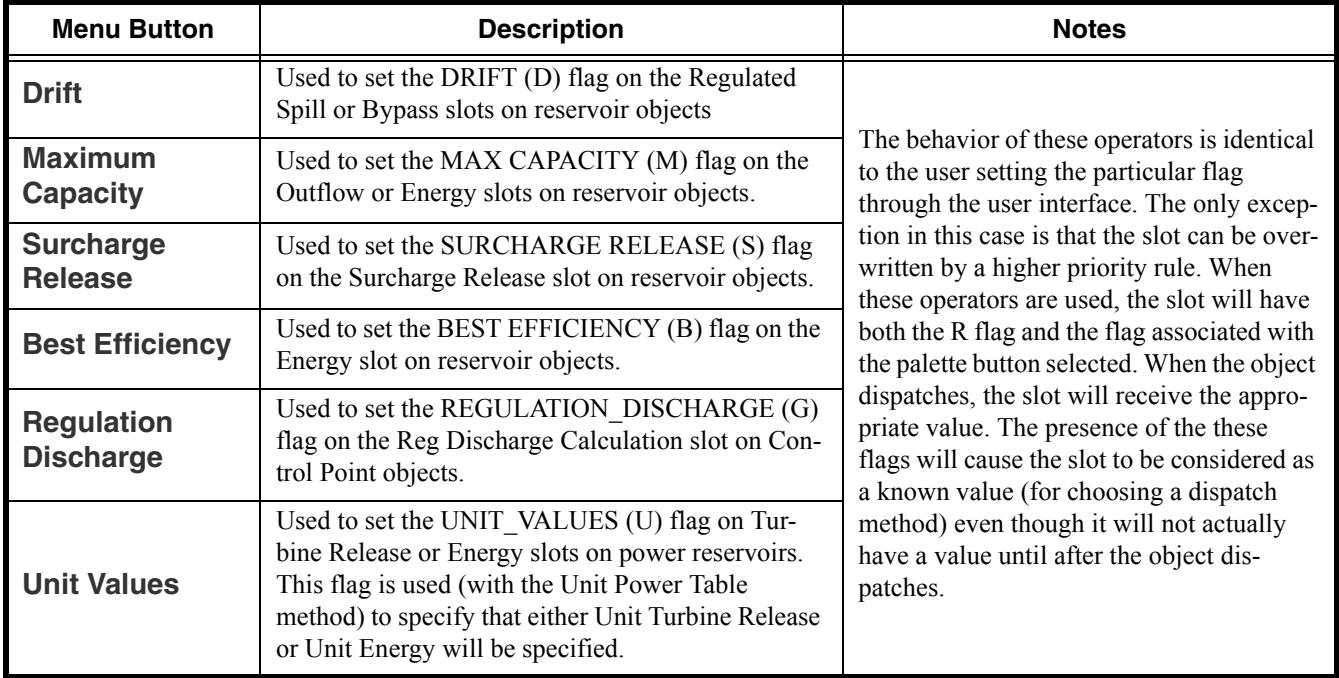

## <span id="page-22-0"></span>**2.6 Conditional and Iterative Operations Buttons:**

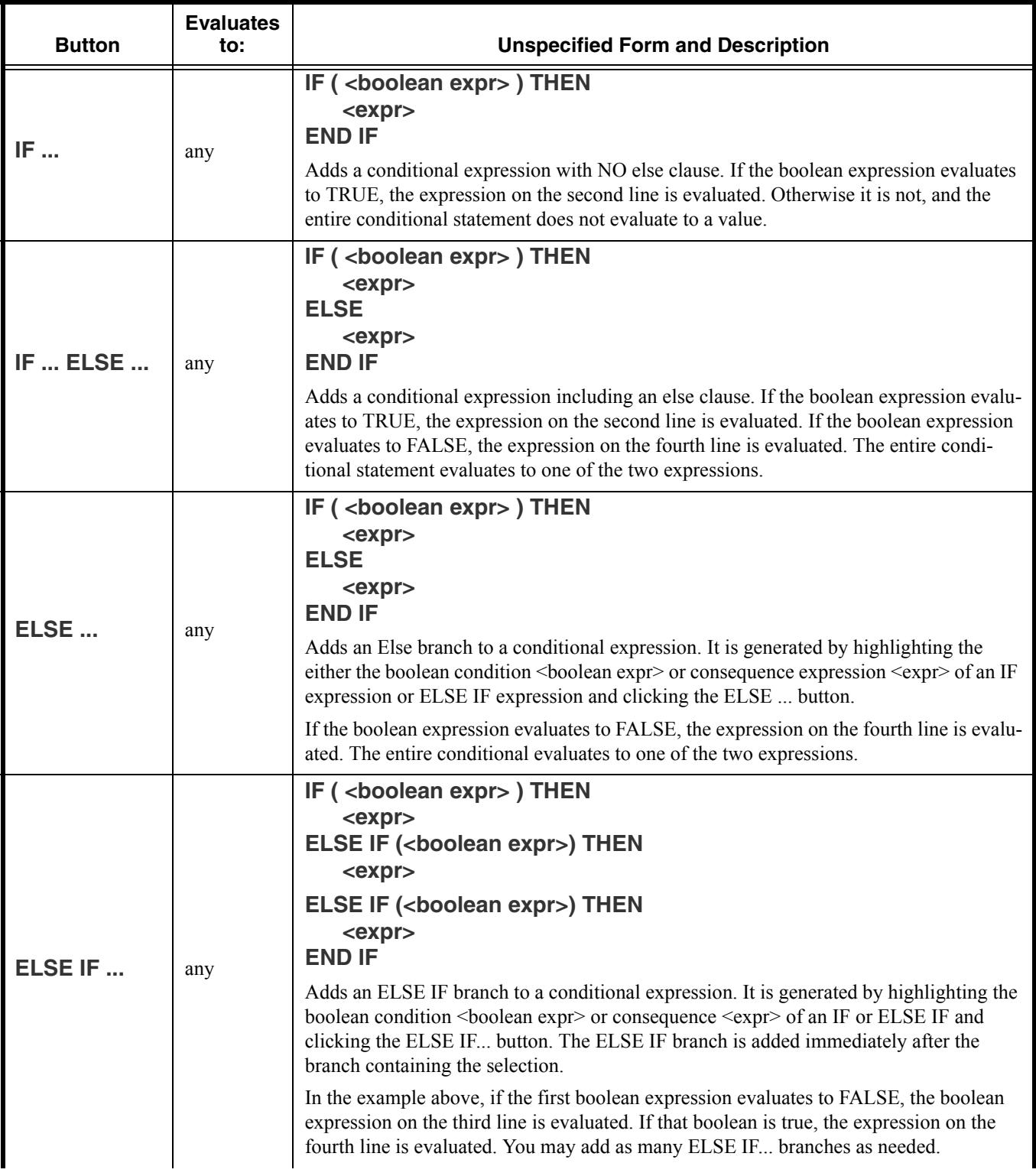

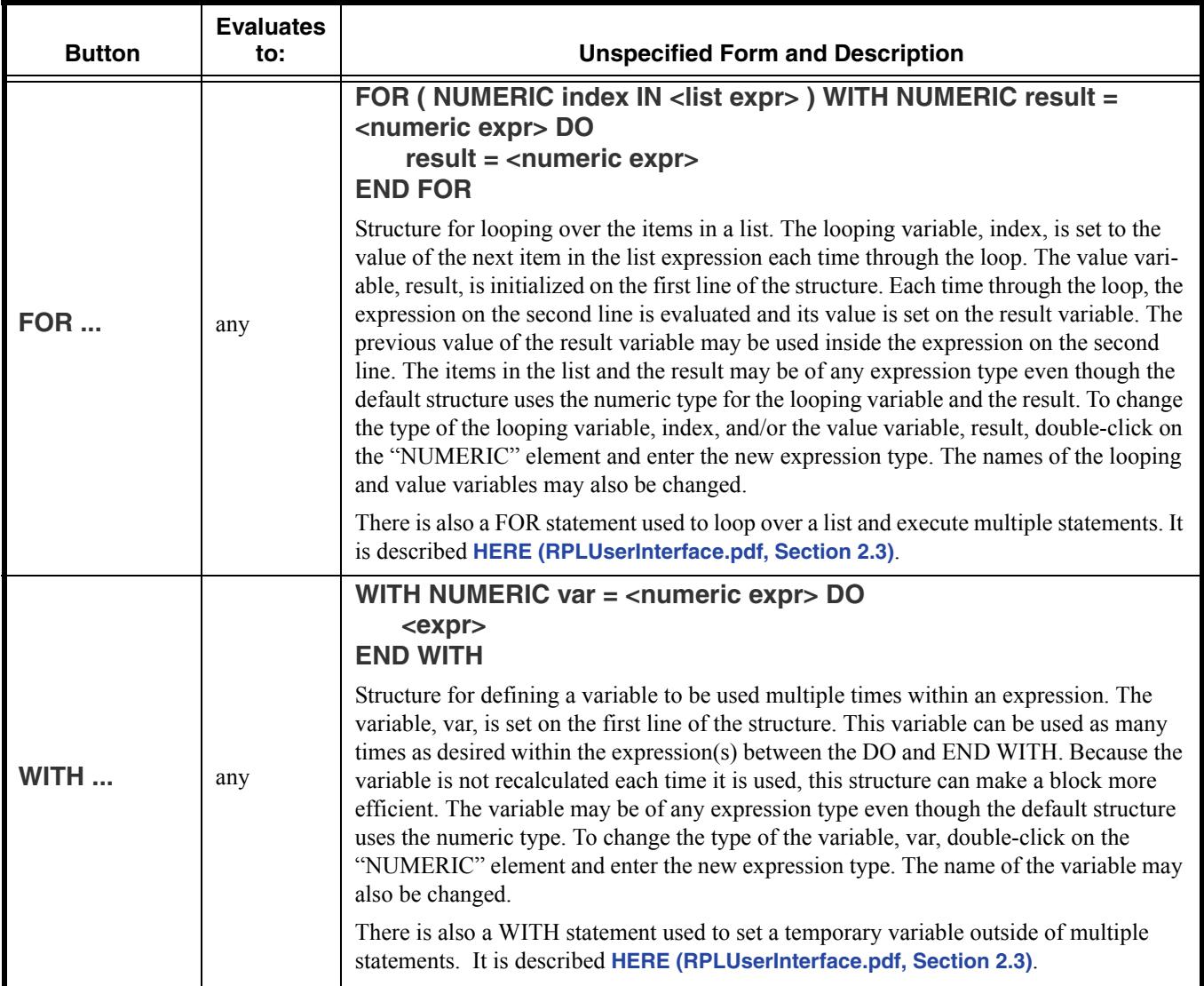

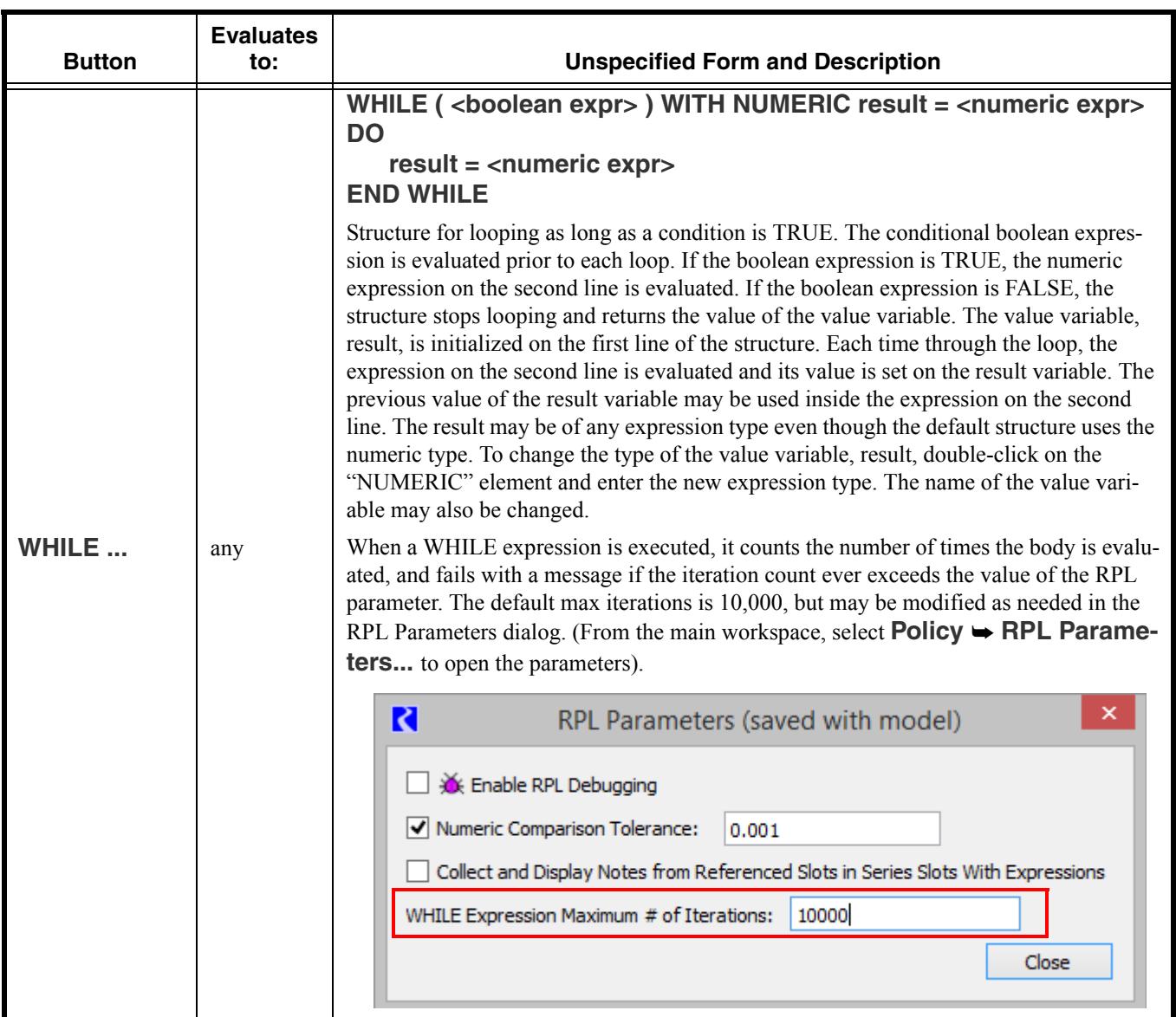

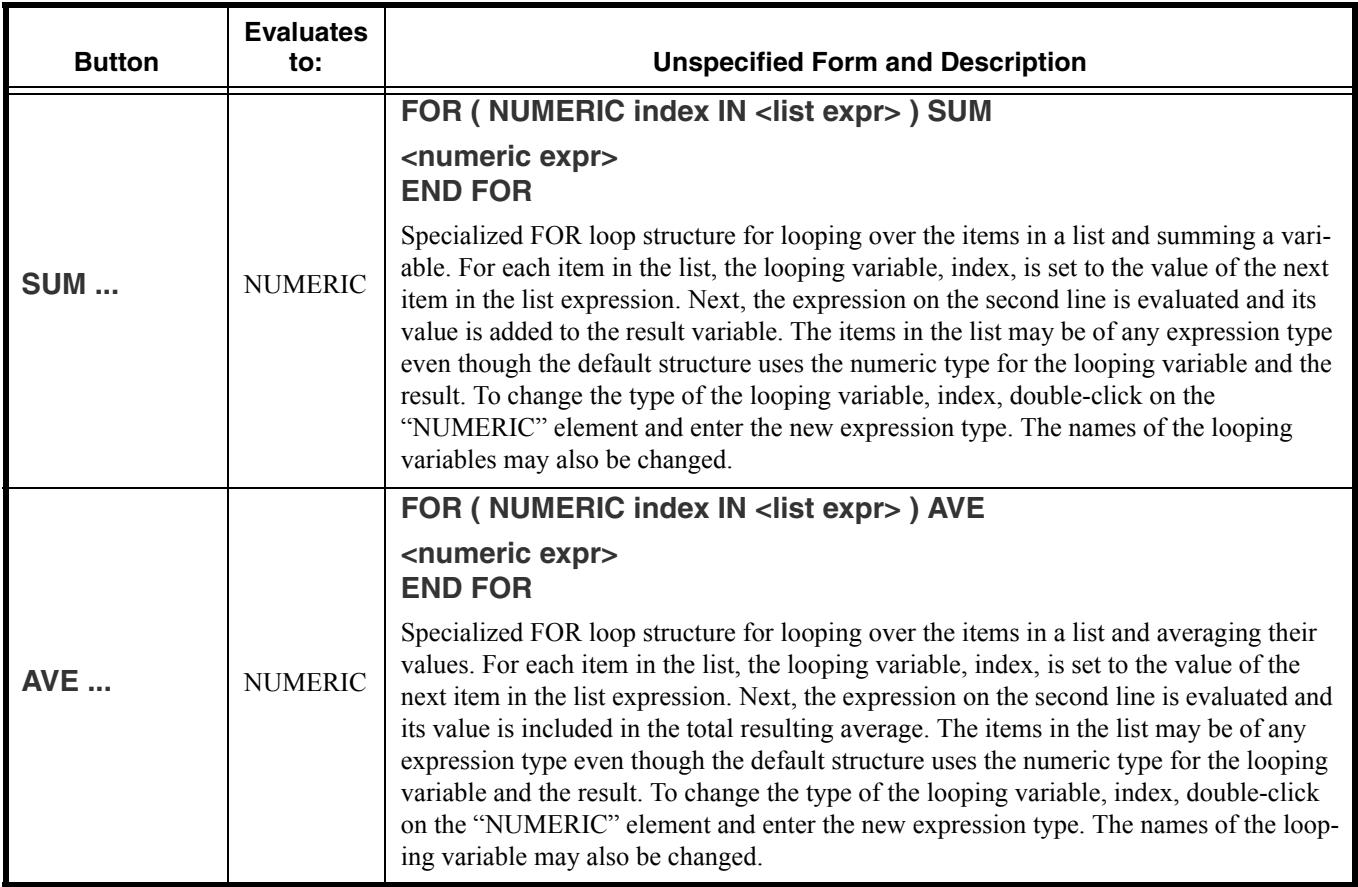

### <span id="page-25-0"></span>**2.7 List Operation Buttons:**

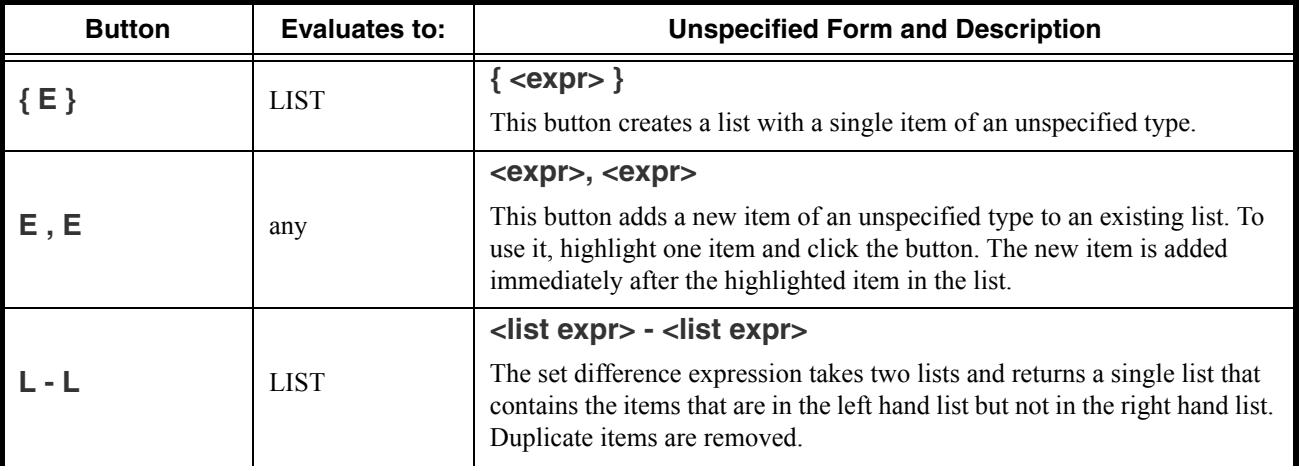

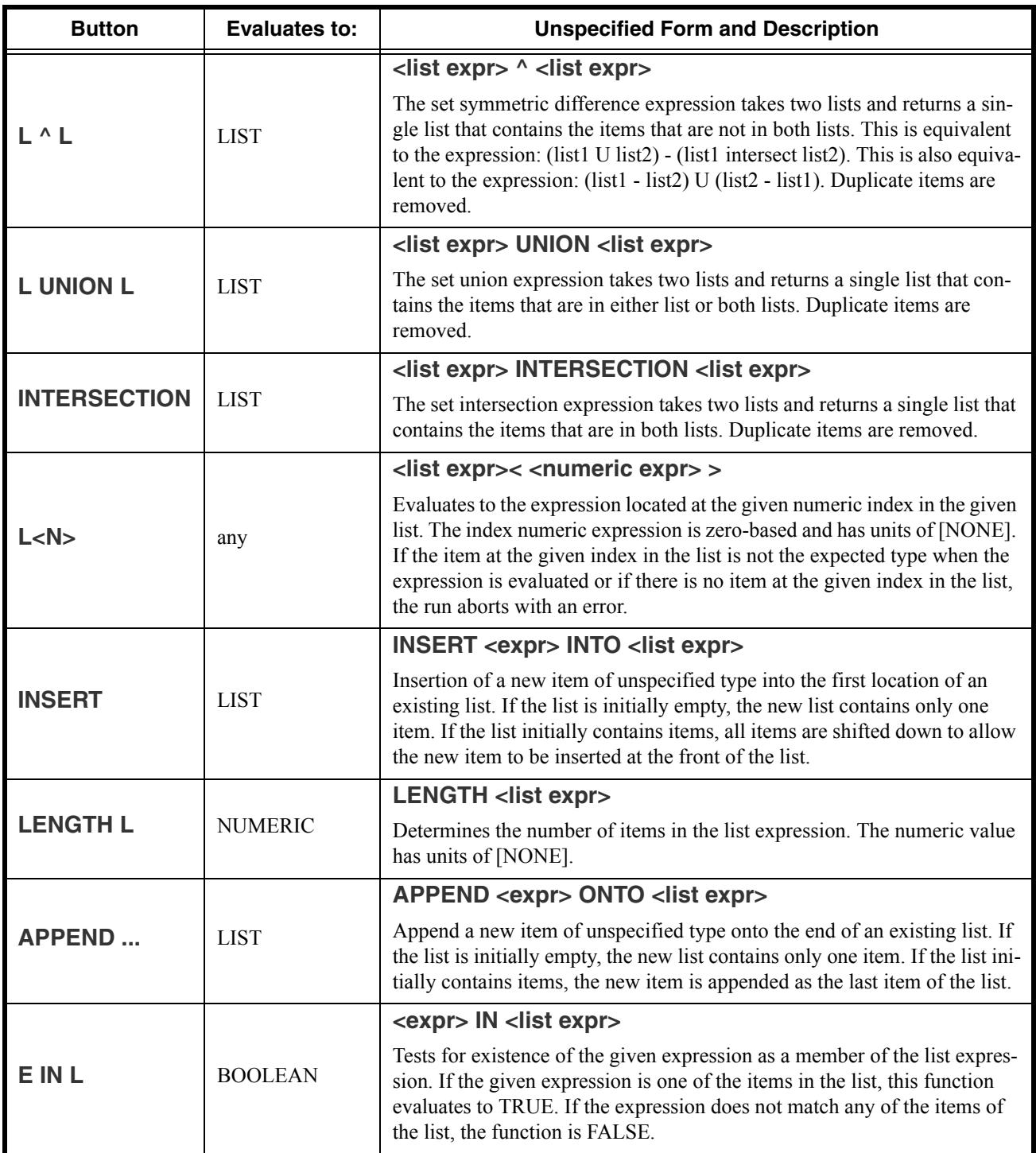

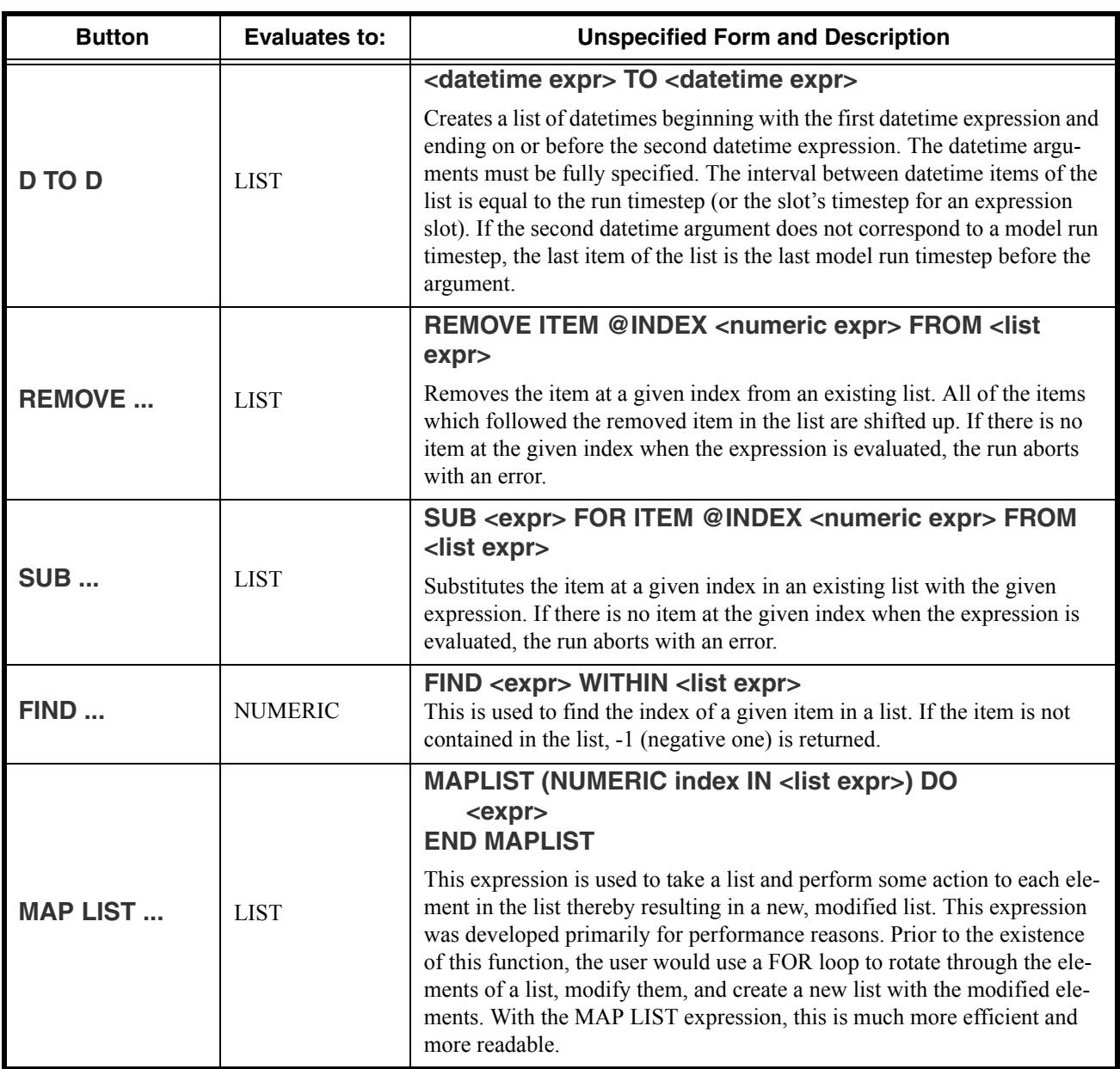

#### <span id="page-28-0"></span>**2.8 Miscellaneous Buttons:**

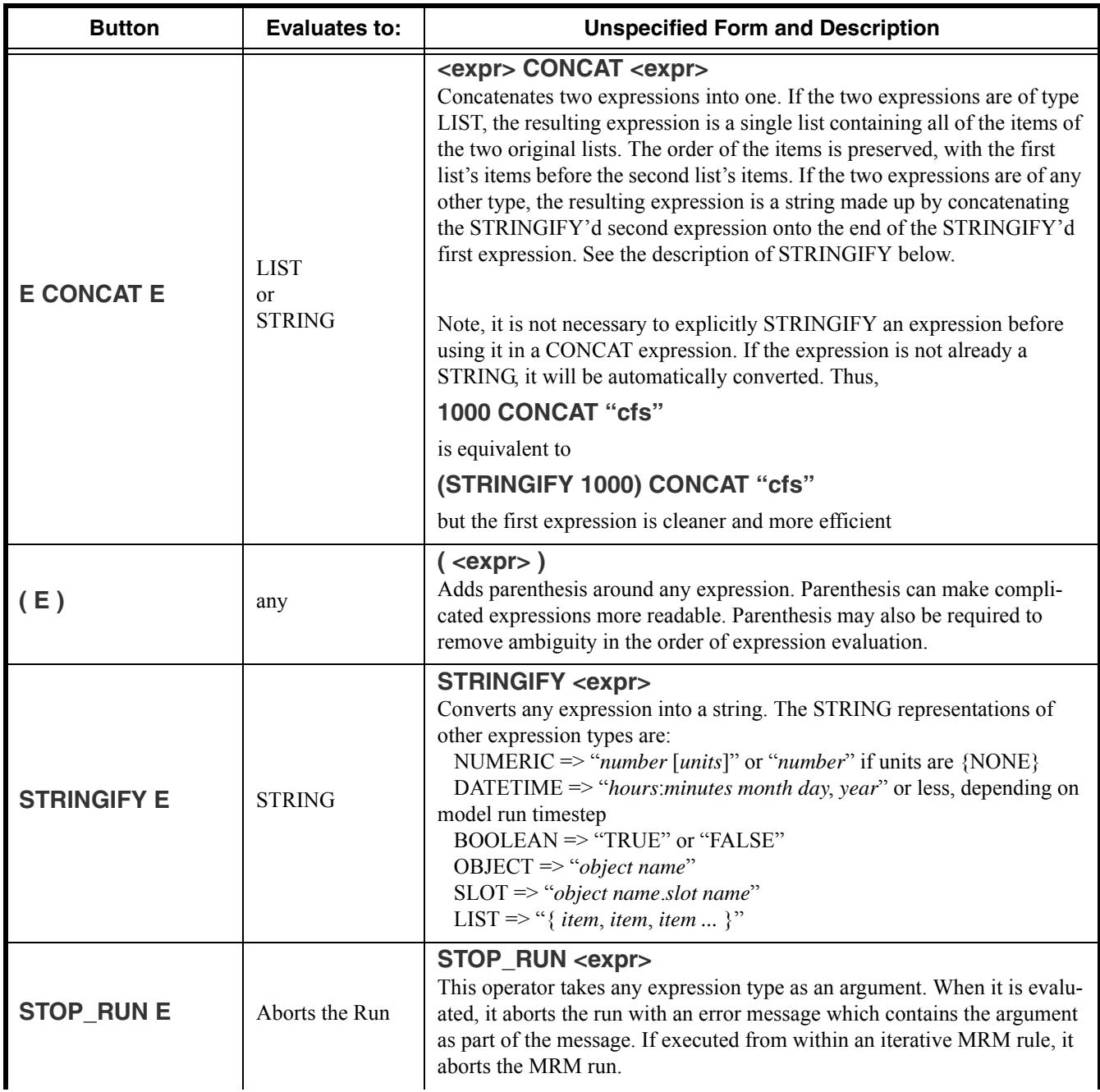

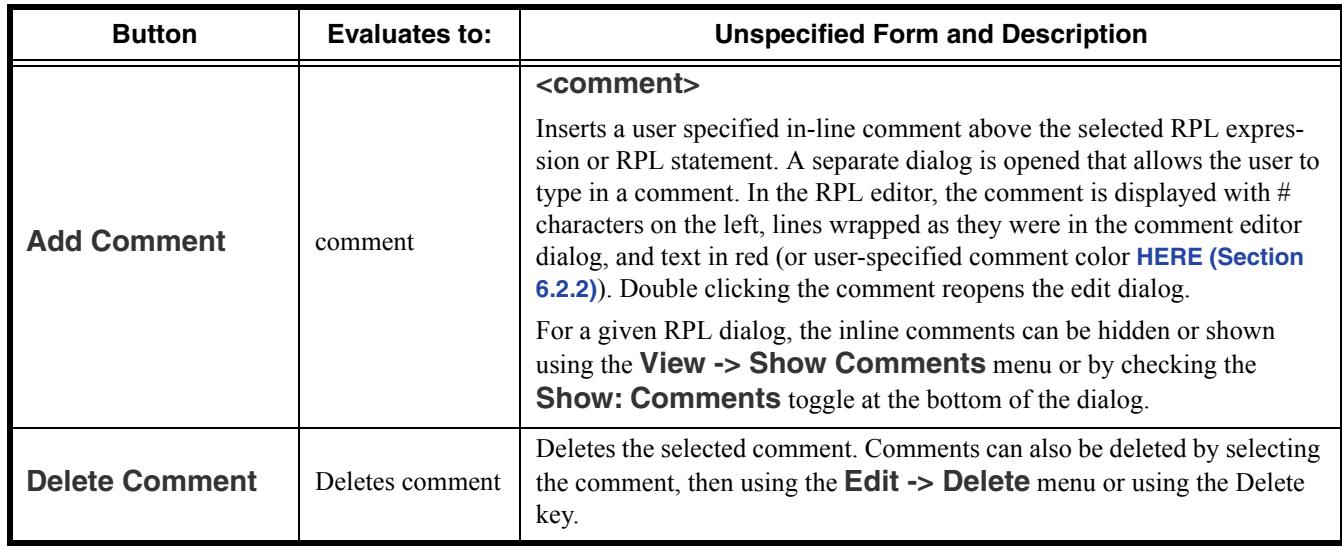

#### <span id="page-29-0"></span>**2.9 Units in RPL**

In Simulation, all computations are done in internal units, that is cms, m, m3, etc. In RPL, computations are performed in user units. Further:

- **•** You can use any units, even different than slot units.
- **•** Unit types must always be consistent
- When units are not consistent one value is converted to the other  $(i.e. 20 cfs + 40 cms)$

The unit syntax is "units" with the quotes. But quotes are not necessary unless a " $-$ " or " /" is used, like "acre-ft".

#### <span id="page-29-1"></span>**2.9.1 Unit operators**

Following are the operators available when specifying RPL units:

- "-" multiplication operator (ex. "acre-ft")
- **•** "/" division operator (ex. "m/s")
- " $\sim$ " raised to the power of". (ex. "m^2")
- $\rho$  giga = 1e9 (ex. "giga-cfs")
- mega =  $1e6$
- kilo =  $1000$
- pico  $= 1e-12$

#### <span id="page-29-2"></span>**2.9.2 Slot Value Units**

When a RPL expression accesses a value on a slot, there are several options for how the slot value is represented internally. You have some control by specifying a command line argument, click **HERE** 

**(BatchMode.pdf, Section 2)** for more information on command line arguments. Following is a description of the various ways to represent the slot values:

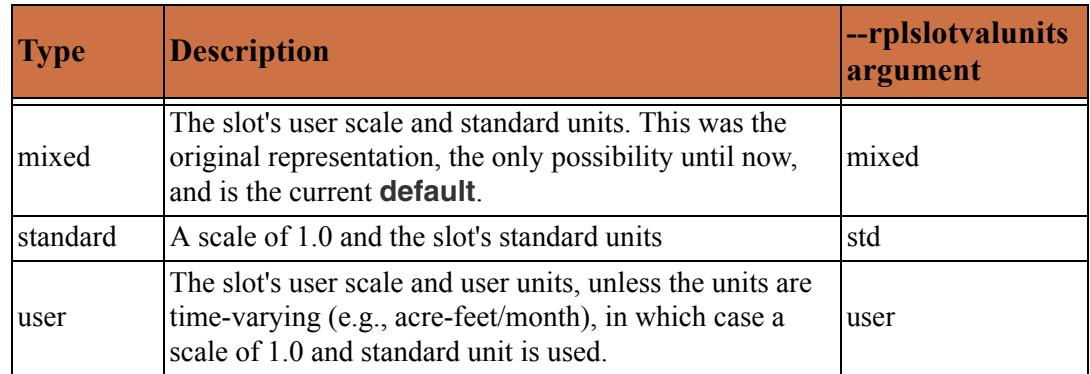

The RPL slot value representation scheme has two primary impacts:

- **•** Numerical accuracy of the computation the representation scheme affects the magnitude of the RPL values and so impacts numerical accuracy. Generally speaking the greatest accuracy is expected when using values of moderate magnitude. For many models, this consideration favors the "user" representation.
- **•** Diagnostics Sometimes diagnostics present values in a form related to their internal representation. In most cases, this consideration favors the "user" representation.

A command line argument can be used to control the RPL slot unit representation. the argument is "--rplslotvalunits" and it requires an argument as listed in the above table. Using the default "mixed" units will reproduce results in your model but you may consider using the "user" option for diagnostic and/or accuracy purposes.